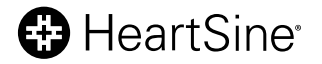

# **HeartSine® samaritan® PAD Trainer** felhasználói kézikönyv

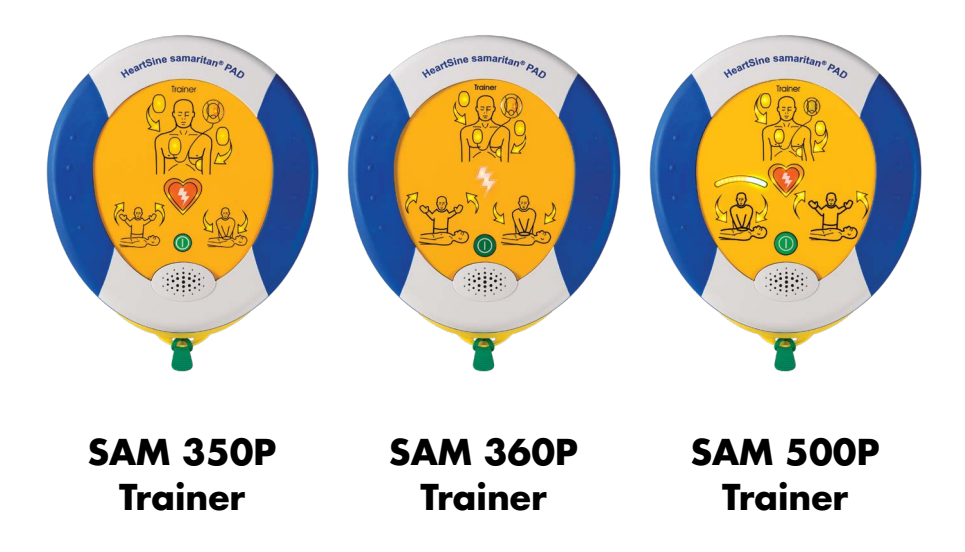

## Tartalomjegyzék

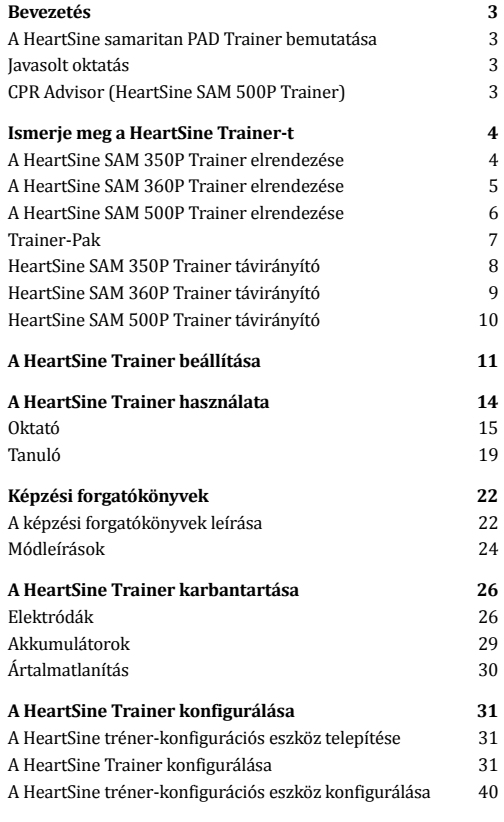

#### Függelékek

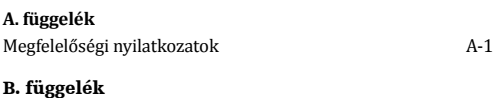

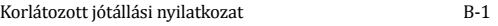

### Bevezetés **HU**

Ez a felhasználói kézikönyv a HeartSine samaritan PAD Trainer működtetésére vonatkozó utasításokat tartalmazza a következő modellek esetében: SAM 350P, SAM 360P és SAM 500P modellek.

#### A HeartSine samaritan PAD Trainer bemutatása

A HeartSine samaritan PAD Trainer (más néven HeartSine Trainer) egy nem orvostechnikai eszköz, amely a sürgősségi segélynyújtók képzésére szolgál a HeartSine samaritan PAD automata külső defibrillátor (AED) megfelelő használatára, amelyet úgy terveztek, hogy a European Resuscitation Council (ERC) és az American Heart Association (AHA) legújabb irányelveinek megfelelően működjön. A HeartSine Trainer nem rendelkezik terápiás funkciókkal, és nem használható valós életmentési helyzetekben.

A gyors és egyszerű azonosítás érdekében minden HeartSine Trainer aranyszínű, míg minden HeartSine AED tengerészkék/fekete színű előlappal rendelkezik.

**Megjegyzés:** Annak érdekében, hogy elkerülje a zavart egy valós életben történő mentés esetén, ne tárolja vagy hagyja a HeartSine Trainer-t egy HeartSine AED közelében

Ha az újraélesztési irányelvek megváltoznak, a HeartSine Trainer frissítéséhez rendelkezésre áll majd egy szoftver, amely megfelel a frissített irányelveknek. Ebben az esetben kérjük, lépjen kapcsolatba a hivatalos forgalmazóval vagy közvetlenül a HeartSine Technologies vállalattal.

Bekapcsoláskor a HeartSine Trainer hallható hangutasításokat ad, amelyekhez vizuális jelzések is tartoznak. Oktatóként a mellékelt távirányítóval vezérelheti a HeartSine Trainer készüléket.

Előfordulhat, hogy időről időre ki kell cserélnie néhány tartozékot. A cseretartozékok listáját lásd a HeartSine Trainer termékcsalád brosúrában, vagy forduljon a hivatalos forgalmazóhoz.

#### Javasolt oktatás

A HeartSine azt javasolja, hogy a defibrillátorokat használó szakembereknek képzést kell kapniuk a kardiopulmonális újraélesztésben (CPR) és az AED (CPR-D) használatában. A HeartSine Trainer-t erre a célra jóváhagyott CPR-D oktatóknak kell használniuk.

#### CPR Advisor (HeartSine SAM 500P Trainer)

A kizárólag a HeartSine samaritan PAD 500P készüléken elérhető CRP Advisor funkció visszajelzést küld a mentést végzőnek az általa biztosított újraélesztés erejéről és üteméről. A SAM 500P az impedancia-kardiogram mérések segítségével elemzi a kompressziók erejét és ütemét, és útmutatást ad a tanulónak, hogy"Nyomja erősebben", "Nyomja gyorsabban" vagy "Nyomja lassabban", vagy folytassa változatlanul a kompressziót az ERC/AHA újraélesztésre vonatkozó irányelveinek megfelelően ("Helyes kompresszió"). A SAM 500P hallható és látható visszajelzéssel ad útmutatást a mentést végző személynek az újraélesztés erejéről és üteméről.

Az oktató a távvezérlő segítségével szimulálhatja és vezérelheti a CPR Advisor funkciót. A HeartSine SAM 500P Trainer kezdetben azt feltételezi, hogy a kompresszió helyes, és lejátssza a hallható utasításokat: "Helyes kompresszió." Az oktatóknak meg kell figyelniük a tanuló által végzett újraélesztést, és a megfigyelések alapján meg kell nyomniuk a megfelelő CPR Advisor gombokat.

### Ismerje meg HeartSine Trainer-ét

#### A HeartSine SAM 350P Trainer elrendezése

#### **Adatcsatlakozó**

Távolítsa el a kék fedelet, és csatlakoztassa az egyedi USB-adatkábelt a HeartSine Trainer programozásához.

#### **Elektródák csatlakoztatása ikon/Akciónyilak**

Csatlakoztassa az elektródpárnákat a páciens csupasz mellkasára a jelzések szerint, amikor az akciónyilak villognak.

#### **Sokk gomb**

Nyomja meg a terápiás sokk beadásának szimulálásához.

#### **Tilos az érintés ikon/ Akciónyilak**

Ne érintse meg a pácienst, ha ezen ikon feletti akciónyilak villognak. Ez azt szimulálja ahogyan a SAM 350P elemzi a páciens szívritmusát vagy éppen feltöltés előtt áll, a sokk leadását előkészítve.

#### **Be/kikapcsoló gomb**

Nyomja meg a HeartSine Trainer be- vagy kikapcsolásához.

#### **Zöld fül**

Húzza meg ezt a fület, az elektródpárnák kioldásához.

### **Tápcsatlakozó** Csatlakoztassa a tápkábelt a HeartSine Trainer akkumulátorának feltöltéséhez.

200 0

HeartSine samaritan® PAD Traine

#### **Az akkumulátor töltöttségi állapota LED**

Vörös villogással jelzi, hogy az akkumulátor töltődik.

#### **Állapotjelző**

A HeartSine Trainer használatra kész, amikor ez a jelző zölden villog, amikor bekapcsolják. Ha vörösen villog, töltse fel a HeartSine Trainer készüléket.

#### **Biztonságosan megérinthető ikon/ Akciónyilak**

Megérintheti a beteget, amikor ezek az akciónyilak villognak.

#### **Hangszóró**

Hallgassa a metronómot és a szóbeli utasításokat.

#### **Trainer-Pak**

Az elektródpárnákat tartalmazza.

#### A HeartSine SAM 360P Trainer elrendezése

#### **Adatcsatlakozó**

Távolítsa el a kék fedelet, és csatlakoztassa az egyedi USB-adatkábelt a HeartSine Trainer programozásához.

#### **Elektródák csatlakoztatása ikon/Akciónyilak**

Csatlakoztassa az elektródpárnákat a páciens csupasz mellkasára a jelzések szerint, amikor az akciónyilak villognak.

#### **Sokkjelző**

Villog, ezzel az automatikus áramütés leadását szimulálja.

#### **Tilos az érintés ikon/ Akciónyilak**

Ne érintse meg a pácienst, ha ezen ikon feletti akciónyilak villognak. Ez azt szimulálja ahogyan a SAM 360P elemzi a páciens szívritmusát vagy éppen feltöltés előtt áll, a sokk leadását előkészítve.

#### **Be/kikapcsoló gomb**

Nyomja meg a HeartSine Trainer be- vagy kikapcsolásához.

#### **Zöld fül**

Húzza meg ezt a fület, az elektródpárnák kioldásához.

#### **Tápcsatlakozó** Csatlakoztassa a tápkábelt a HeartSine Trainer akkumulátorának feltöltéséhez. **BRI 0 Az akkumulátor töltöttségi állapota LED**

HeartSine samaritan® PAD Trainer

Vörös villogással jelzi, hogy az akkumulátor töltődik.

#### **Állapotjelző**

A HeartSine Trainer használatra kész, amikor ez a jelző zölden villog, amikor bekapcsolják. Ha vörösen villog, töltse fel a HeartSine Trainer készüléket.

#### **Biztonságosan megérinthető ikon/ Akciónyilak**

Megérintheti a beteget, amikor ezek az akciónyilak villognak.

#### **Hangszóró**

Hallgassa a metronómot és a szóbeli utasításokat.

#### **Trainer-Pak**

Az elektródpárnákat tartalmazza.

**HU**

#### A HeartSine SAM 500P Trainer elrendezése

#### **Adatcsatlakozó**

Távolítsa el a kék fedelet, és csatlakoztassa az egyedi USB-adatkábelt a HeartSine Trainer programozásához.

#### **Elektródák csatlakoztatása ikon/Akciónyilak**

Csatlakoztassa az elektródpárnákat a páciens csupasz mellkasára a jelzések szerint, amikor az akciónyilak villognak.

#### **Sokk gomb**

Nyomja meg a terápiás sokk beadásának szimulálásához.

#### **CPR Advisor jelző**

Vizuális visszajelzést ad a mellkas-kompresszió üteméről és erejéről az újraélesztés alatt.

#### **Tilos az érintés ikon/ Akciónyilak**

Ne érintse meg a pácienst, ha ezen ikon feletti akciónyilak villognak. Ez azt szimulálja ahogyan a SAM 500P elemzi a páciens szívritmusát vagy éppen feltöltés előtt áll, a sokk leadását előkészítve.

#### **Zöld fül**

Húzza meg ezt a fület, az elektródpárnák kioldásához.

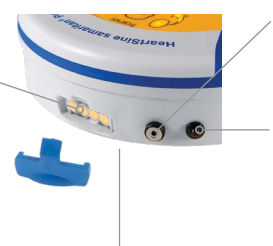

### HeartSine samaritan® PAD Traine

**Tápcsatlakozó**

Csatlakoztassa a tápkábelt a HeartSine Trainer akkumulátorának feltöltéséhez.

#### **Az akkumulátor töltöttségi állapota LED** Vörös villogással jelzi, hogy az

akkumulátor töltődik.

#### **Állapotjelző**

A HeartSine Trainer használatra kész, amikor ez a jelző zölden villog, amikor bekapcsolják. Ha vörösen villog, töltse fel a HeartSine Trainer készüléket.

#### **Biztonságosan megérinthető ikon/Akciónyilak** Megérintheti a beteget, amikor ezek az akciónyilak villognak.

#### **Be/kikapcsoló gomb**

Nyomja meg a HeartSine Trainer be- vagy kikapcsolásához.

#### **Hangszóró**

Hallgassa a metronómot és a szóbeli utasításokat.

#### **Trainer-Pak**

Az elektródpárnákat tartalmazza.

**HU**

#### Trainer-Pak

Minden egyes HeartSine Trainer készülékhez egy Trainer-Pak és két pár további gyakorló elektródpárna tartozik. A Trainer-Pak egy pár gyakorló elektródpárnát tartalmaz, amelyek többszöri használat után cserélhetők. Lásd: Az elektródpárnák cseréje c. részt a 28. oldalon.

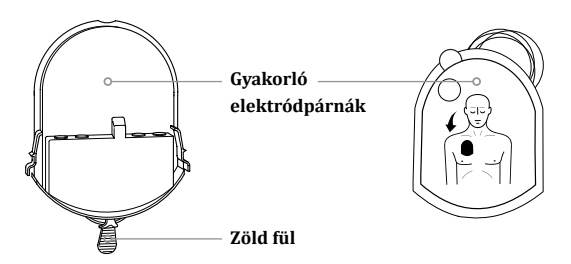

**Megjegyzés:** A HeartSine Trainer használata előtt győződjön meg róla, hogy a Trainer-Pak telepítve van

A HeartSine Trainer használatához vagy karbantartásához nem kell eltávolítania a Trainer-Pak-ot. Ha azonban szükségessé válik a Trainer-Pak eltávolítása és/vagy telepítése, kövesse az alábbi lépéseket.

#### **Vegye ki a Trainer-Pak-ot**

- Helyezze a HeartSine Trainer készüléket az elülső részével felfelé egy asztalra vagy más sima felületre
- Nyomja meg a Trainer-Pak két oldalán lévő fület
- A Trainer-Pak AED-ből történő eltávolításához húzza meg; a Trainer-Pak előre csúszik

#### **A Trainer-Pak telepítése**

- Helyezze a HeartSine Trainer készüléket az elülső részével felfelé egy sima felületre
- Csúsztassa be a Trainer-Pak-kot a HeartSine Trainer-be, amíg a "dupla kattanás" nem jelzi, hogy a Trainer-Pak jobb és bal oldalán lévő fülek teljesen összeilleszkedtek

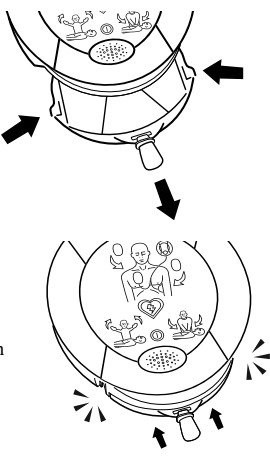

#### HeartSine SAM 350P Trainer távirányító

#### **Hangerőszabályzó**

Nyomja meg a + gombot a hangerő növeléséhez és a - gombot a hangerő csökkentéséhez. (Négy hangerő beállítás áll rendelkezésre: alacsony, közepes, magas és maximális.)

#### **Szünet/Lejátszás gomb**

Nyomja meg egyszer a gombot a szünethez, és másodszor a képzési forgatókönyv folytatásához.

#### **Sokk nem szükséges gomb**

Nyomja meg a kiválasztott képzési forgatókönyv felülbírálásához és egy nem sokkolható ritmus szimulálásához. Minden további analizálási időszak azt tanácsolja, hogy ne adjon le sokkot, amíg a HeartSine Trainer-t ki nem kapcsolja, vagy meg nem nyomja a Sokk szükséges gombot.

#### **Képzési forgatókönyv gombok (1-6)**

Nyomjon meg egy számozott gombot az adott képzési forgatókönyvre való áttéréshez. A kiválasztott képzési forgatókönyv addig kerül lejátszásra, amíg ki nem választ egy másik képzési forgatókönyvet. (A HeartSine Trainer hat előre beprogramozott képzési forgatókönyvet tartalmaz. Lásd: Képzési forgatókönyvek.)

**TRN-350-1 O** HeartSine<sup>®</sup>  $11/D$ 

#### **Kikapcsoló gomb**

Nyomja meg a HeartSine Trainer kikapcsolásához.

#### **Alacsony akkumulátor töltöttségi szint jelző**

A gomb megnyomása után kétszer vörösen villog, jelezve, hogy a két AAA akkumulátort ki kell cserélni.

#### **Sokk szükséges gomb**

Nyomja meg a kiválasztott képzési forgatókönyv felülbírálásához és egy sokkolható ritmus szimulálásához. Minden további analizálási időszakban egy sokkot kell leadni, amíg a HeartSine Trainer ki nem kapcsol, vagy meg nem nyomja a Sokk nem szükséges gombot.

#### **Elektródpárnák csatlakoztatása gomb**

Nyomja meg az "Ellenőrizze az elektródákat" utasítás lejátszásához, amely jelzi, hogy a tanulónak ellenőriznie kell az elektródák helyes elhelyezését. A HeartSine Trainer addig folytatja az utasítás lejátszását, amíg újra meg nem nyomja az Elektródpárnák csatlakoztatása gombot.

### HeartSine SAM 360P Trainer távirányító

#### **Hangerőszabályzó**

Nyomja meg a + gombot a hangerő növeléséhez és a - gombot a hangerő csökkentéséhez. (Négy hangerő beállítás áll rendelkezésre: alacsony, közepes, magas és maximális.)

#### **Szünet/Lejátszás gomb**

Nyomja meg egyszer a gombot a szünethez, és másodszor a képzési forgatókönyv folytatásához.

#### **Sokk nem szükséges gomb**

Nyomja meg a kiválasztott képzési forgatókönyv felülbírálásához és egy nem sokkolható ritmus szimulálásához. Minden további analizálási időszak azt tanácsolja, hogy ne adjon le sokkot, amíg a HeartSine Trainer-t ki nem kapcsolja, vagy meg nem nyomja a Sokk szükséges gombot.

#### **Képzési forgatókönyv gombok (1-6)**

Nyomjon meg egy számozott gombot az adott képzési forgatókönyvre való áttéréshez. A kiválasztott képzési forgatókönyv addig kerül lejátszásra, amíg ki nem választ egy másik képzési forgatókönyvet. (A HeartSine Trainer hat előre beprogramozott képzési forgatókönyvet tartalmaz. Lásd: Képzési forgatókönyvek.)

**TRN-360-1 O** HeartSine®  $11/D$ 

#### **Kikapcsoló gomb**

Nyomja meg a HeartSine Trainer kikapcsolásához.

#### **Alacsony akkumulátor töltöttségi szint jelző**

A gomb megnyomása után kétszer vörösen villog, jelezve, hogy a két AAA akkumulátort ki kell cserélni.

#### **Sokk szükséges gomb**

Nyomja meg a kiválasztott képzési forgatókönyv felülbírálásához és egy sokkolható ritmus szimulálásához. Minden további analizálási időszakban egy sokkot kell leadni, amíg a HeartSine Trainer ki nem kapcsol, vagy meg nem nyomja a Sokk nem szükséges gombot.

#### **Elektródpárnák csatlakoztatása gomb**

Nyomja meg az "Ellenőrizze az elektródákat" utasítás lejátszásához, amely jelzi, hogy a tanulónak ellenőriznie kell az elektródák helyes elhelyezését. A HeartSine Trainer addig folytatja az utasítás lejátszását, amíg újra meg nem nyomja az Elektródpárnák csatlakoztatása gombot.

#### Ismerje meg HeartSine Trainer-ét

#### HeartSine SAM 500P Trainer távirányító CPR Advisor gombokkal

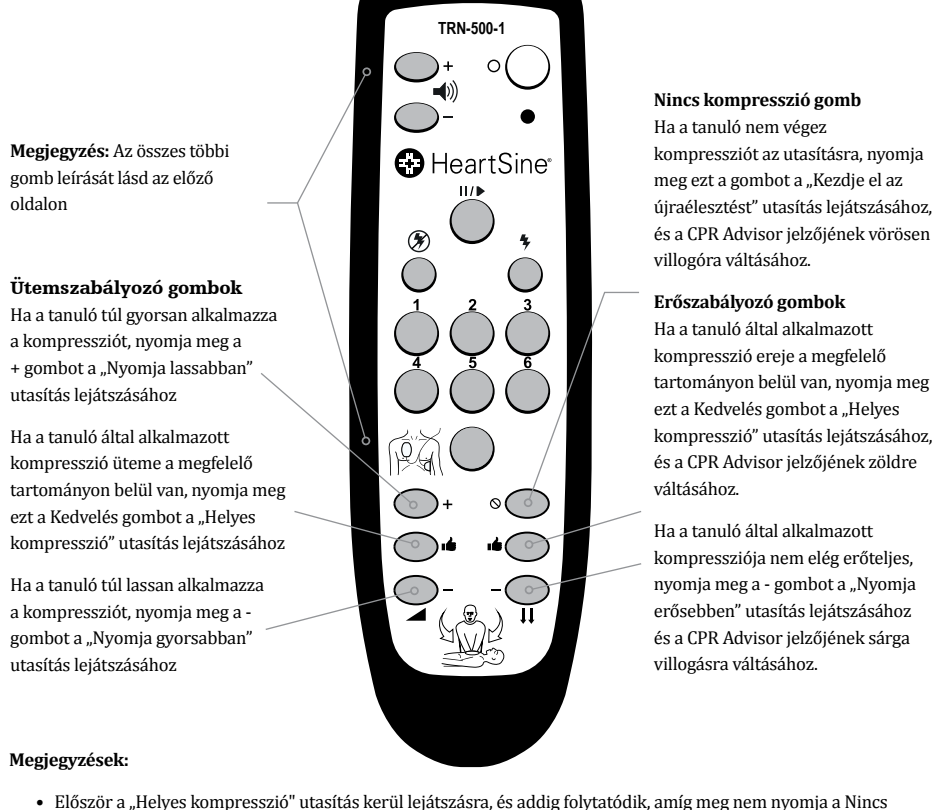

## kompresszió gombot vagy a + vagy - gombot

• Ha megnyomja az Ütem + vagy - gombot, akkor az Ütem Kedvelés gombot meg kell nyomnia az Erő Kedvelés gomb megnyomása előtt, és fordítva, a "Helyes kompresszió" felszólítás lejátszásához

### A HeartSine Trainer beállítása **HU**

**1.** Csomagolja ki a HeartSine Trainer készüléket.

#### **A csomag tartalma:**

HeartSine samaritan PAD Trainer a Trainer-Pak-kal és a hordtáskával

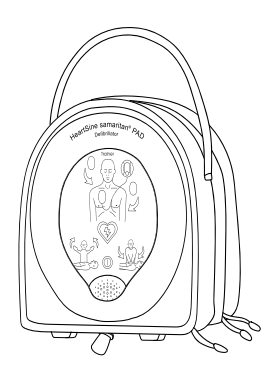

Távirányító két AAA akkumulátorral

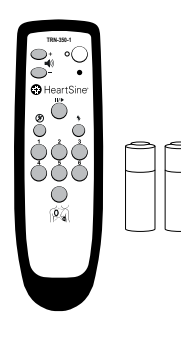

Két további pár gyakorló elektróda

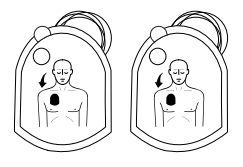

Akkumulátortöltő

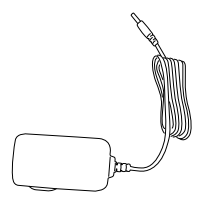

Felhasználói kézikönyv

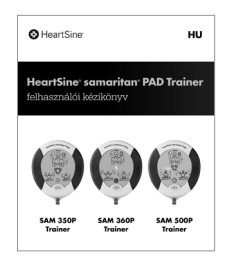

#### A HeartSine Trainer beállítása

**2.** Csatlakoztassa az akkumulátortöltőt a hálózati csatlakozóhoz. (Szállításkor a HeartSine Trainer csak részben van feltöltve, ezért az akkumulátort teljesen fel kell töltenie.)

**Megjegyzés:** Ha a HeartSine Trainer töltése nem elegendő, nem fog megfelelően működni. Ha az akkumulátor töltöttsége alacsony, a HeartSine Trainer bekapcsolásakor az állapotjelző pirosan villog, jelezve, hogy töltésre van szükség. Ha az akkumulátor teljesen lemerült, a készülék nem kapcsol be. A részletes feltöltési utasításokat lásd a kézikönyv Akkumulátorok című részében

ര

**3.** Helyezze a HeartSine Trainer készülékhez mellékelt két AAA akkumulátort a távirányító hátuljába.

**Megjegyzés:** Ne nyomjon meg semmilyen gombot, miközben behelyezi az akkumulátorokat a távirányítóba, mert ez visszaállítja a távirányító azonosítóját

**4.** A HeartSine Trainer bekapcsolásához nyomja meg a be/ki gombot.

• Figyeljen a hangutasításokra, hogy megbizonyosodjon a HeartSine Trainer megfelelő működéséről

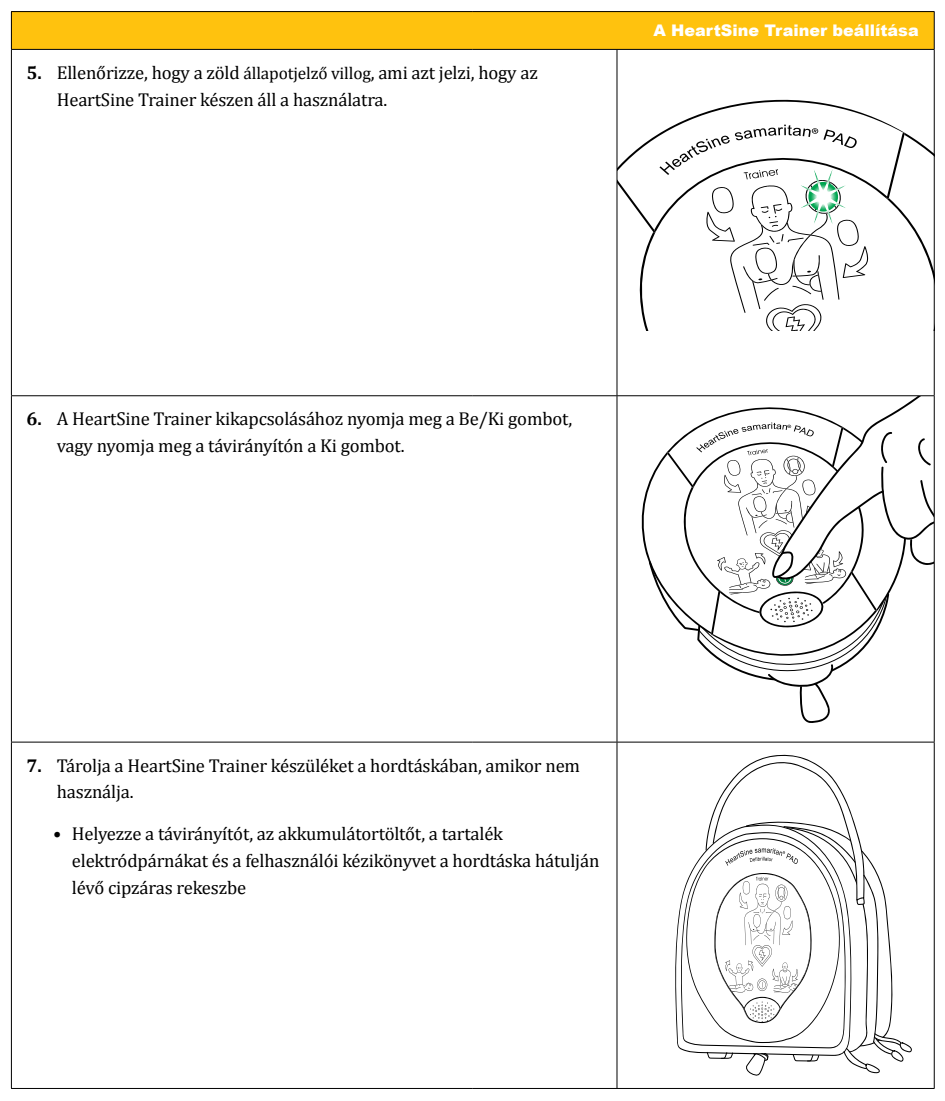

### A HeartSine Trainer használata

A HeartSine Trainer lehetővé teszi a HeartSine samaritan AED-k használatának oktatását, amelyeket úgy terveztek, hogy az European Resuscitation Council (ERC) és az American Heart Association (AHA) legújabb irányelveinek megfelelően működjenek.

Hat előre programozott képzési forgatókönyv áll rendelkezésre minden egyes HeartSine Trainer készülékben. Az egyes képzési forgatókönyvekhez tartozó lépések ebben a szakaszban találhatók. Oktatóként a távirányítóval manuálisan vezérelheti a forgatókönyvet; bármikor felülbírálhatja a képzési forgatókönyvet a Sokk szükséges, Sokk nem szükséges és/vagy Elektródpárnák csatlakoztatása gombok megnyomásával. A HeartSine SAM 500P Trainer esetében a távirányító segítségével a CPR Advisor visszajelzést adhat a tanuló által alkalmazott kompresszió erősségéről és üteméről.

Az egyes képzési forgatókönyvek leírását lásd a 22. oldalon.

#### **Megjegyzések:**

- Alapértelmezett beállítás esetén a HeartSine Trainer az 1. képzési forgatókönyv szerint működik, amíg az alapértelmezett beállítást a HeartSine tréner-konfigurációs eszköz segítségével meg nem változtatja, vagy a távvezérlőn ki nem választ egy másik képzési forgatókönyvet. Ha a távirányítóval vagy a HeartSine trénerkonfigurációs eszközzel más forgatókönyvet választ ki, a HeartSine Trainer minden egyes bekapcsolásakor az utoljára használt képzési forgatókönyv kerül lejátszásra
- A HeartSine Trainer tizenöt perc után automatikusan kikapcsol, ha a készüléket nem használják

A HeartSine Trainer használata **TRN-350-1**

### Oktató

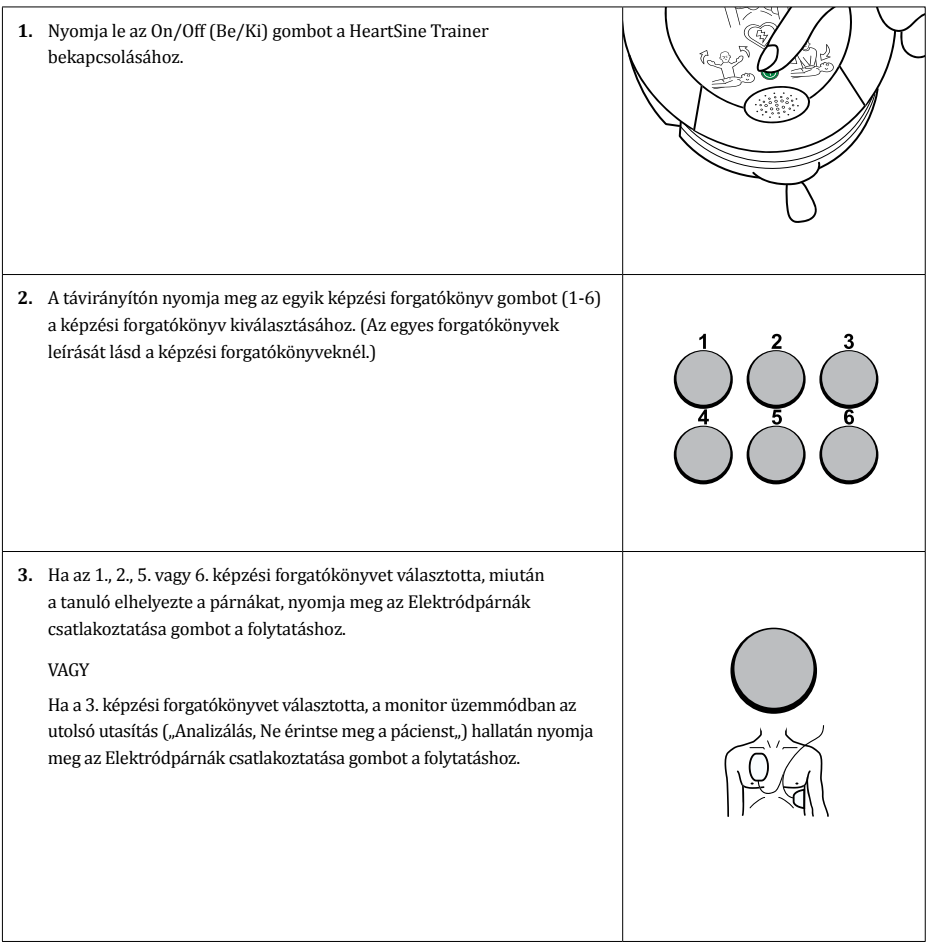

#### A HeartSine Trainer használata

#### Oktató

- **4.** A képzési forgatókönyvek bármelyikének végrehajtása során nyomja meg a gombok bármelyikét a megadott utasítások megváltoztatásához:
	- Nyomja meg a Sokk nem szükséges gombot a kiválasztott képzési forgatókönyv felülbírálásához és egy nem sokkolható ritmus szimulálásához. (Minden további analizálási időszak azt tanácsolja, hogy ne adjon le sokkot, amíg a HeartSine Trainer ki nem kapcsolja, vagy meg nem nyomja a Sokk szükséges gombot)
	- Nyomja meg a Sokk szükséges gombot a kiválasztott képzési forgatókönyv felülbírálásához és egy sokkolható ritmus szimulálásához. (Minden további analizálási időszak egy sokk leadását fogja javasolni, amíg a HeartSine Trainer ki nem kapcsol, vagy meg nem nyomja a Sokk nem szükséges gombot)
	- Nyomjon meg egy számozott gombot az adott képzési forgatókönyvre való áttéréshez. (A kiválasztott képzési forgatókönyv addig kerül lejátszásra, amíg ki nem választ egy másik képzési forgatókönyvet)
	- Nyomja meg az Elektródpárnák csatlakoztatása gombot, hogy lejátssza az "Ellenőrizze az elektródákat" utasítást, amely azt jelzi, hogy a tanulónak ellenőriznie kell, hogy az elektródák helyesen vannak-e elhelyezve. (A HeartSine Trainer addig folytatja a felszólítást, amíg újra meg nem nyomja az Elektródpárnák csatlakoztatása gombot)

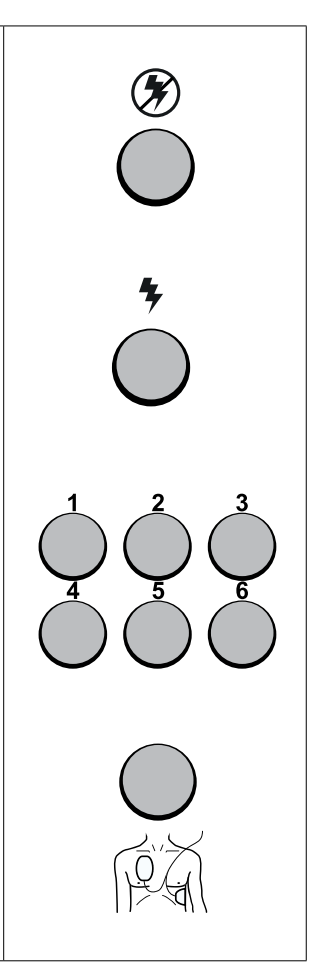

**HU**

#### Oktató

- **5.** Miközben a tanuló újraélesztést végez, nyomja meg a gombok bármelyikét a CPR Advisor utasítások lejátszásához **(csak a HeartSine SAM 500P Trainer esetében)**:
	- Ha a tanuló nem végez kompressziót az utasításra, nyomja meg a Nincs kompresszió gombot a "Kezdje el az újraélesztést" utasítás lejátszásához és a CPR Advisor jelzőjének vörösen villogóra váltásához
	- Ha a tanuló a kompresszió leállítására való utasítás után is végez kompressziót, nyomja meg másodszor is a Nincs kompresszió gombot, hogy lejátssza az "Álljon le az újraélesztéssel." utasítást
	- Ha a tanuló túl gyorsan alkalmazza a kompressziót, nyomja meg az Ütem + gombot a "Nyomja lassabban" utasítás lejátszásához
	- Ha a tanuló túl lassan alkalmazza a kompressziót, nyomja meg az Ütem - gombot a "Nyomja gyorsabban" lejátszásához
	- Ha a tanuló által alkalmazott kompresszió üteme a megfelelő tartományon belül van, nyomja meg az Ütem Kedvelés gombot a "Helyes kompresszió" utasítás lejátszásához
	- Ha a tanuló által alkalmazott kompresszió nem elég erőteljes, nyomja meg az Erő - gombot a "Nyomja erősebben" utasítás lejátszásához és a CPR Advisor jelzőjének sárga villogásra váltásához
	- Ha a tanuló által alkalmazott kompresszió ereje a megfelelő tartományon belül van, nyomia meg az Erő Kedvelés gombot a "Helyes kompresszió" utasítás lejátszásához és a CPR Advisor jelzőjének zöldre váltásához

#### **Megjegyzések:**

- Először a "Helyes kompresszió" utasítás kerül lejátszásra, és addig folytatódik, amíg meg nem nyomja a Nincs kompresszió gombot vagy a + vagy - gombot
- Ha megnyomja az Ütem + vagy gombot, akkor az Ütem Kedvelés gombot meg kell nyomnia az Erő Kedvelés gomb megnyomása előtt, és fordítva a "Helyes kompresszió" lejátszásához

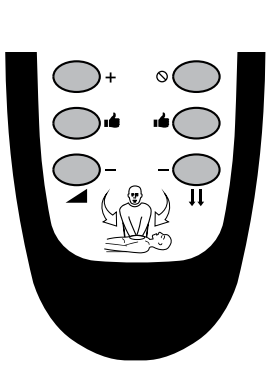

### Oktató

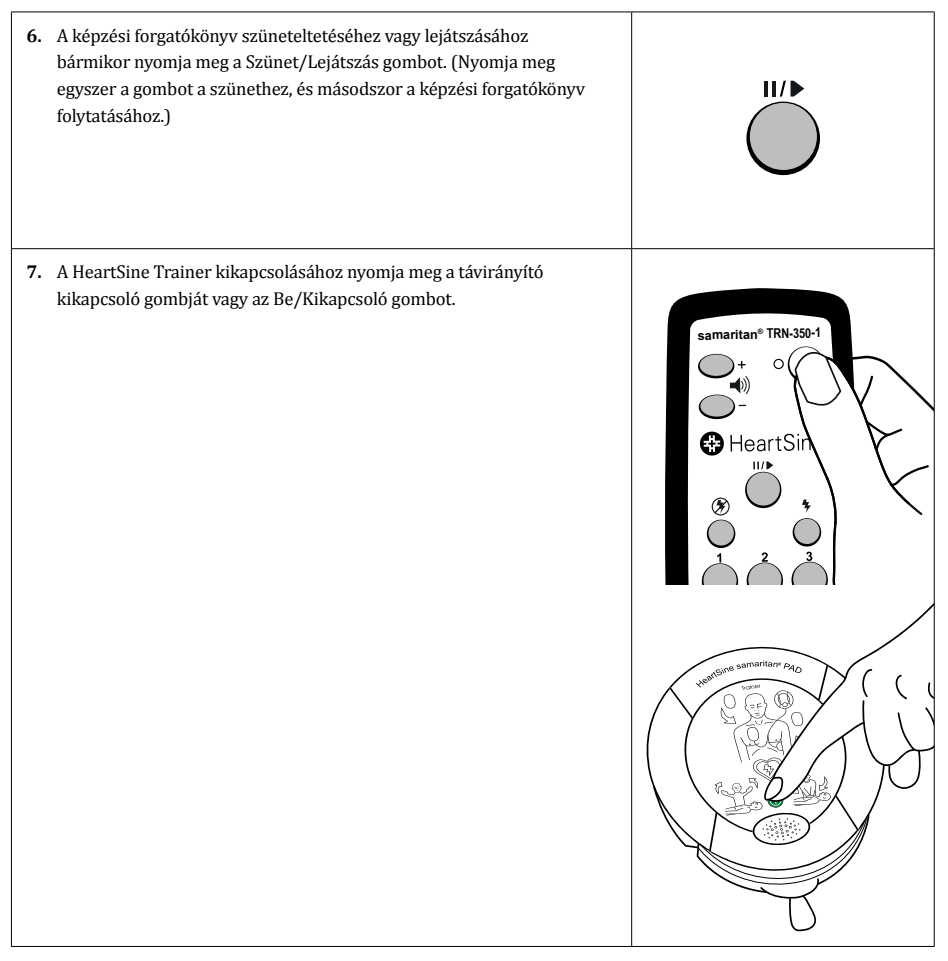

### Tanuló

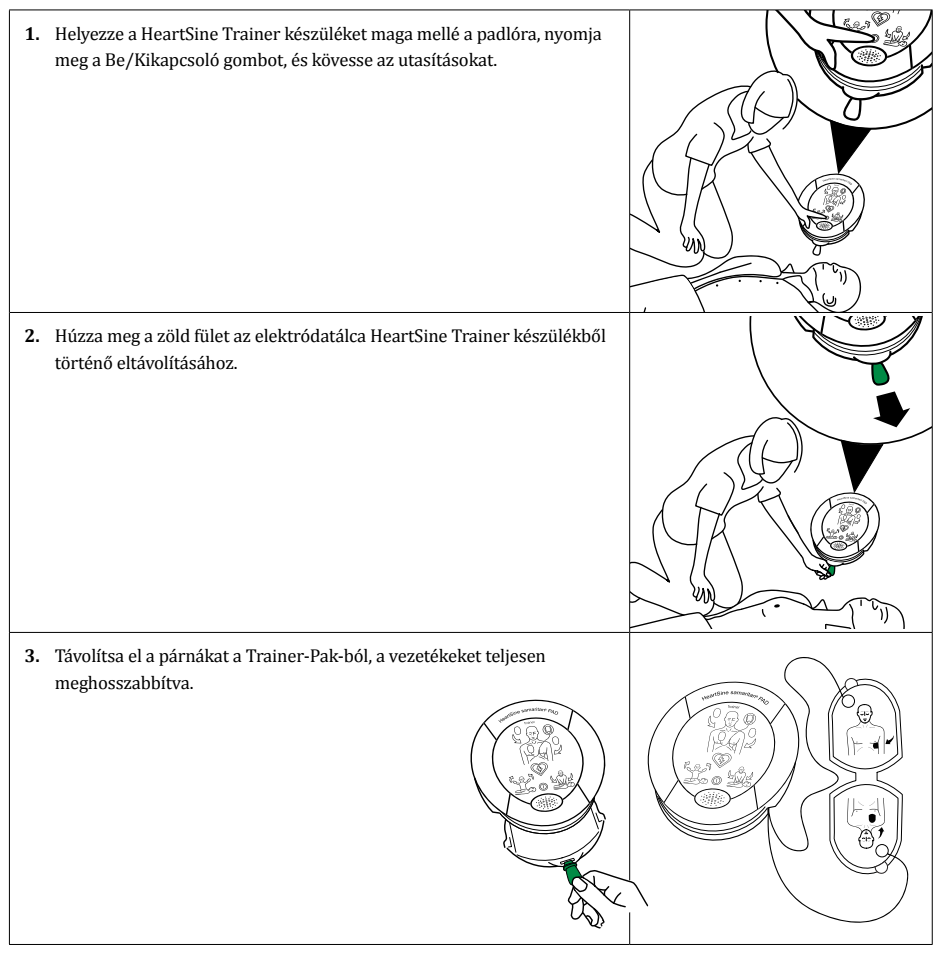

A HeartSine Trainer használata

#### Tanuló

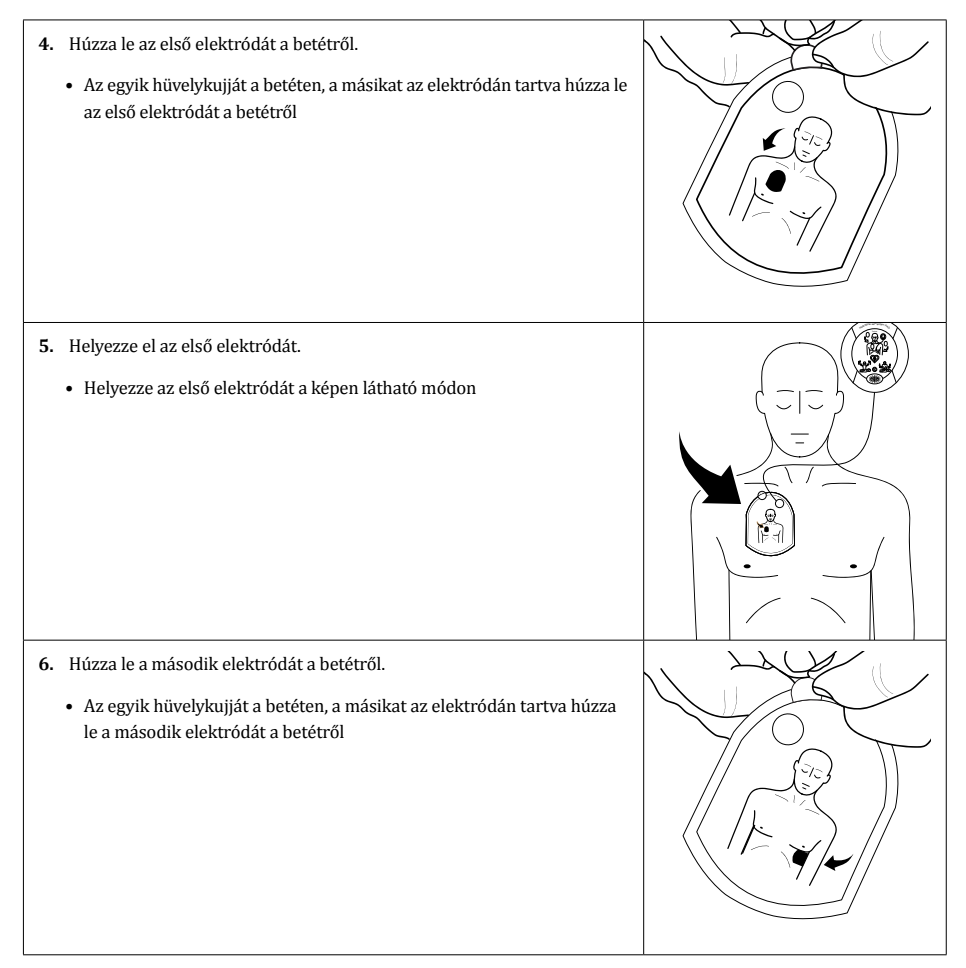

**HU**

#### Tanuló

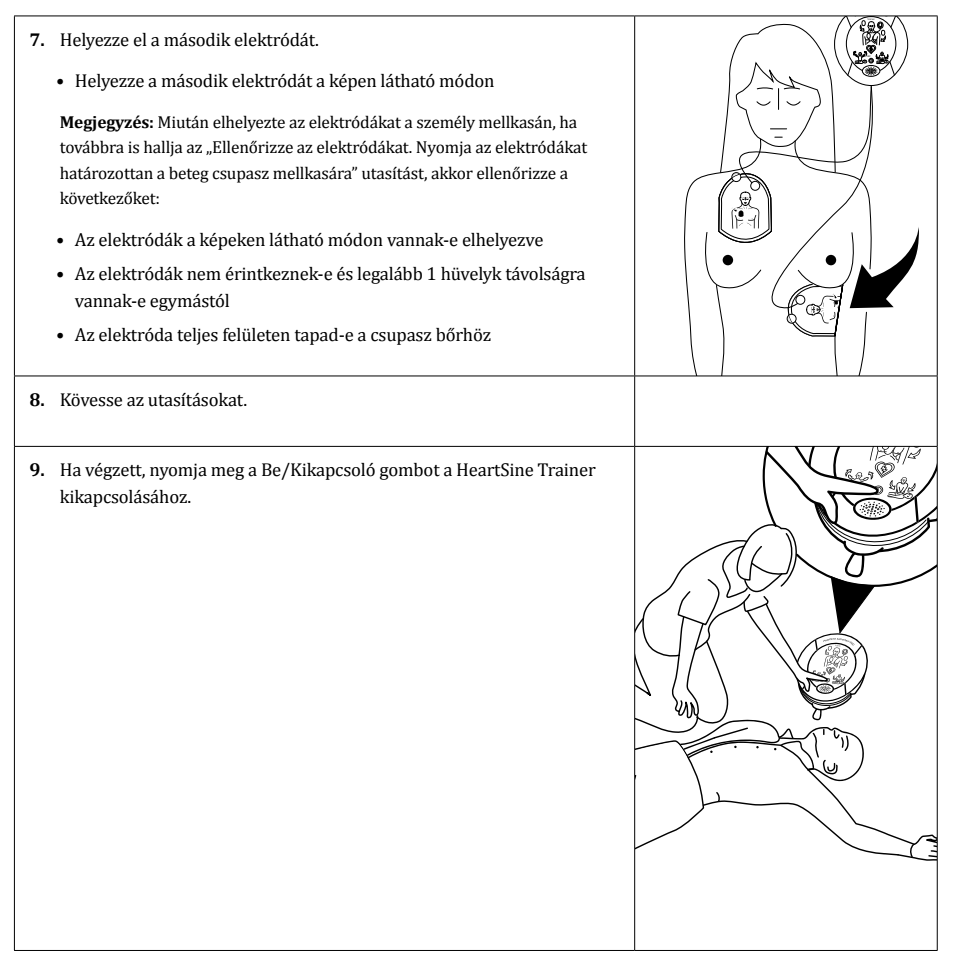

### A képzési forgatókönyvek leírása

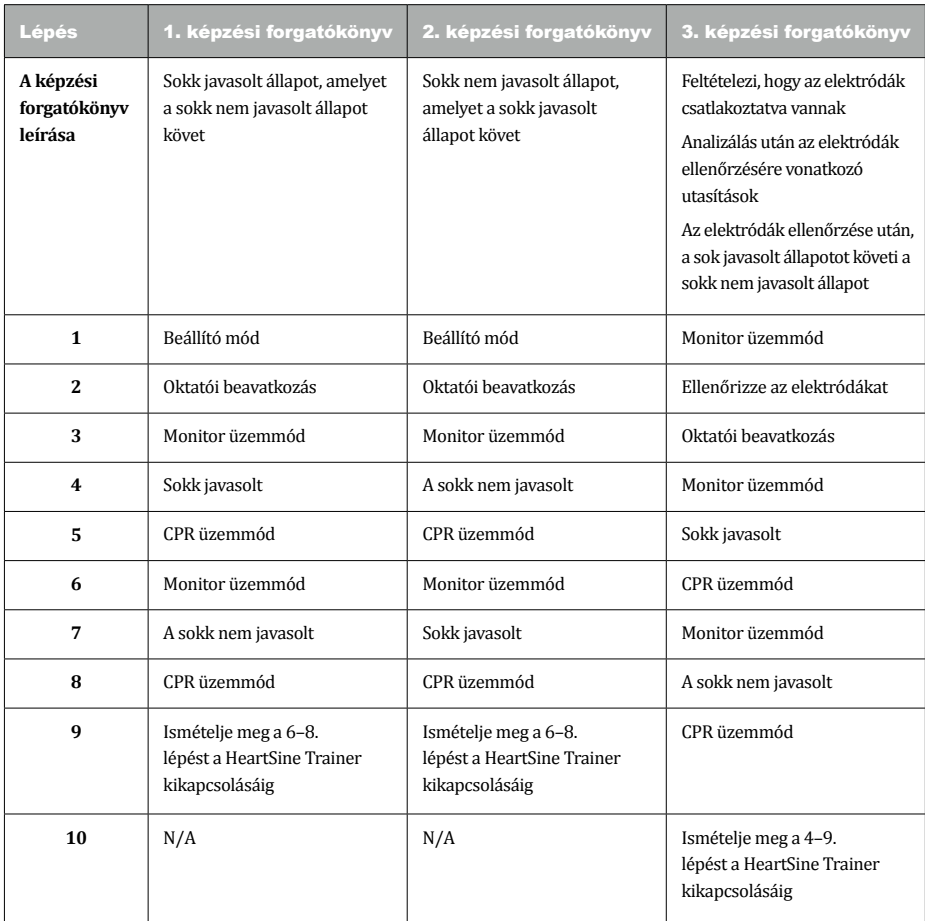

**HU**

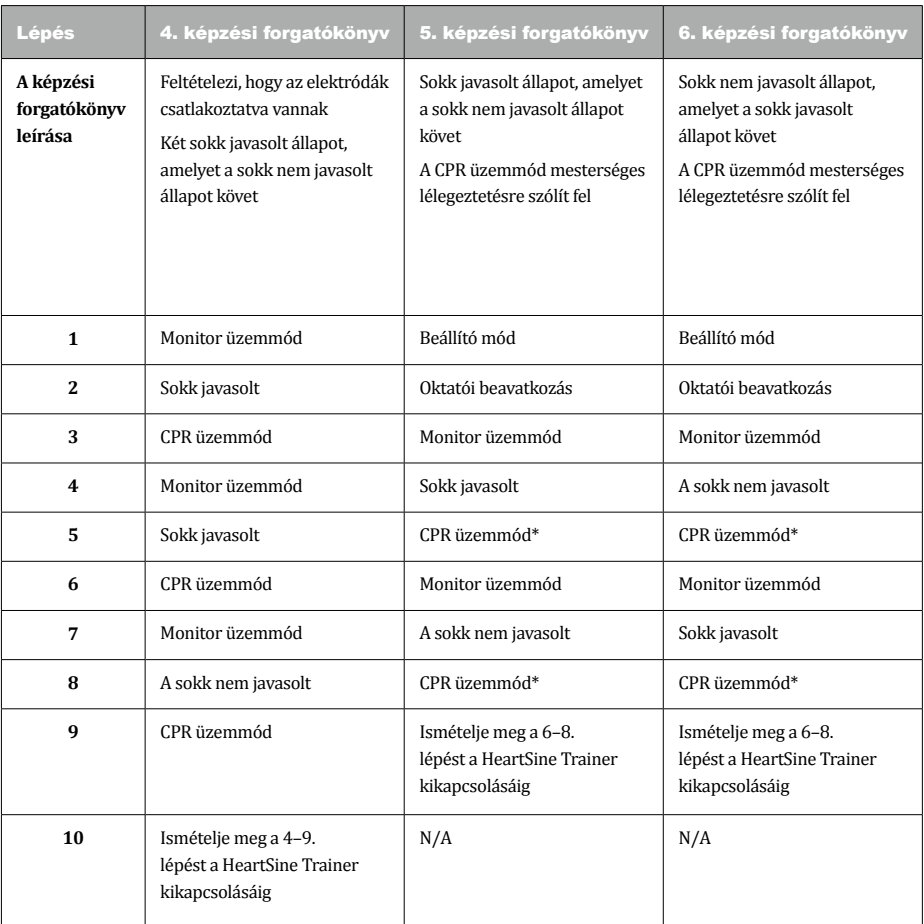

\* Ennél a forgatókönyvnél a CPR üzemmód mesterséges lélegeztetésre szólít fel.

Képzési forgatókönyvek

#### Módleírások

Minden egyes képzési forgatókönyvhöz itt találja az utasítások listáját és az egyes módokhoz szükséges tevékenységeket:

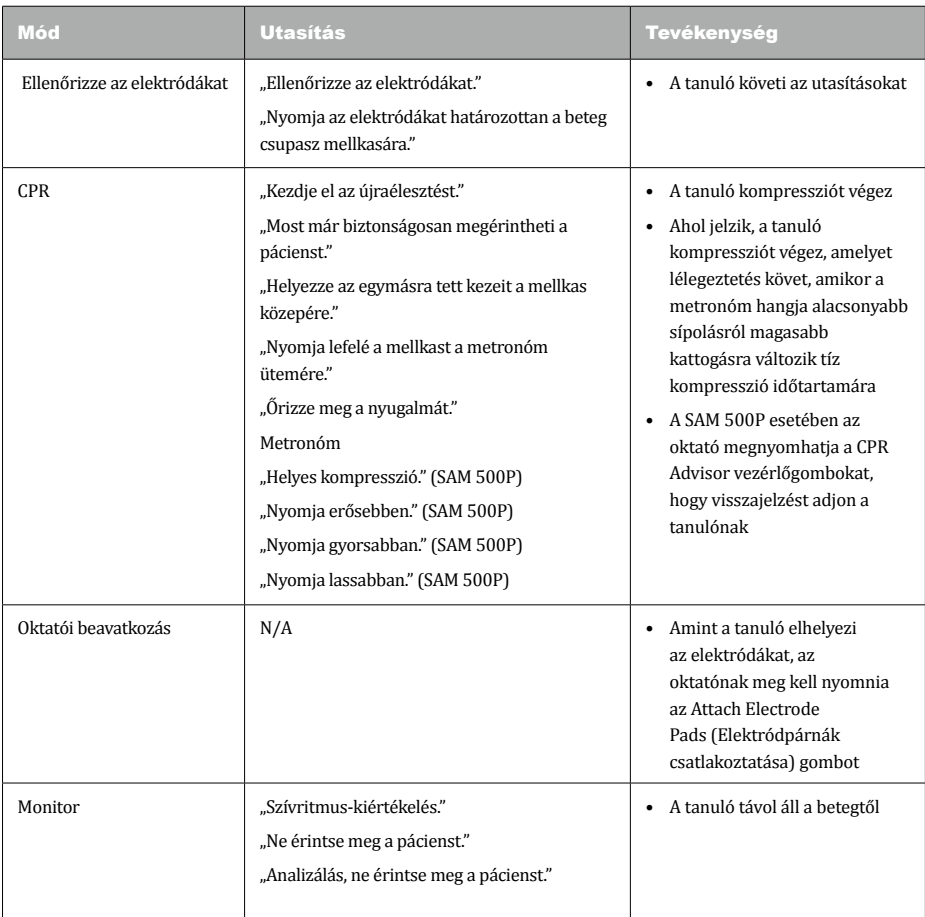

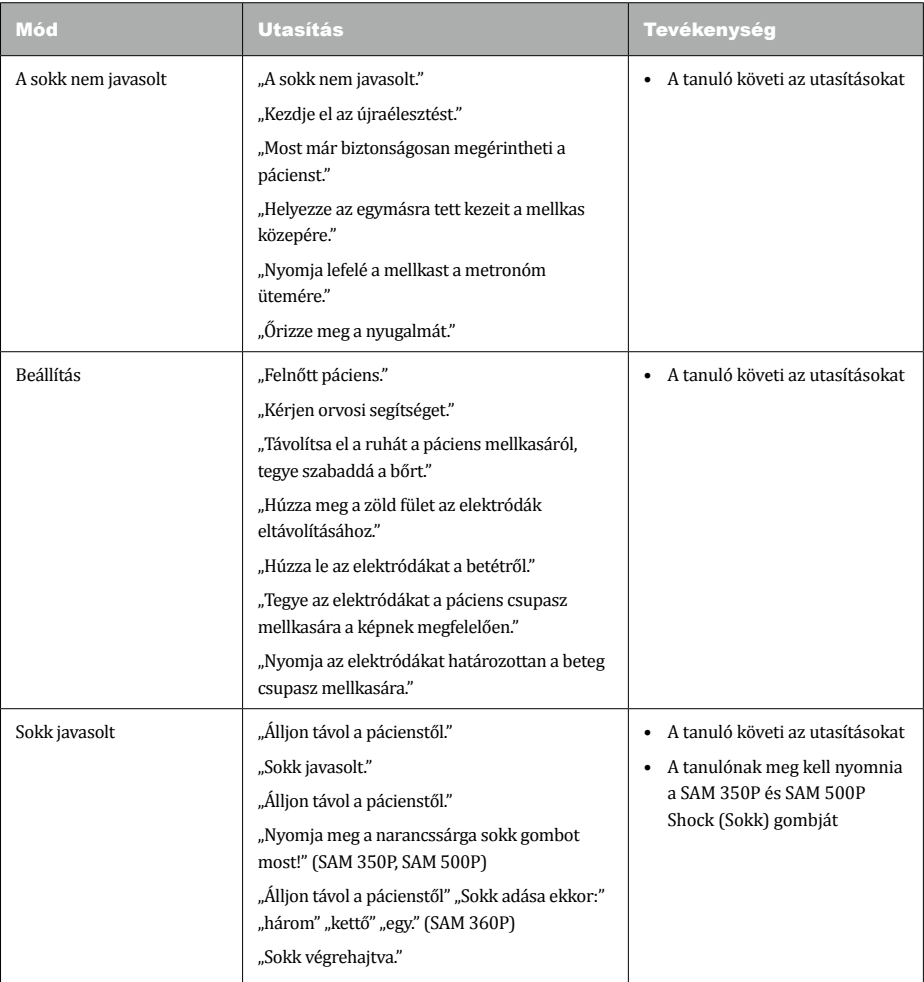

#### Elektródák

#### **Használat után tekerje vissza az elektródákat**

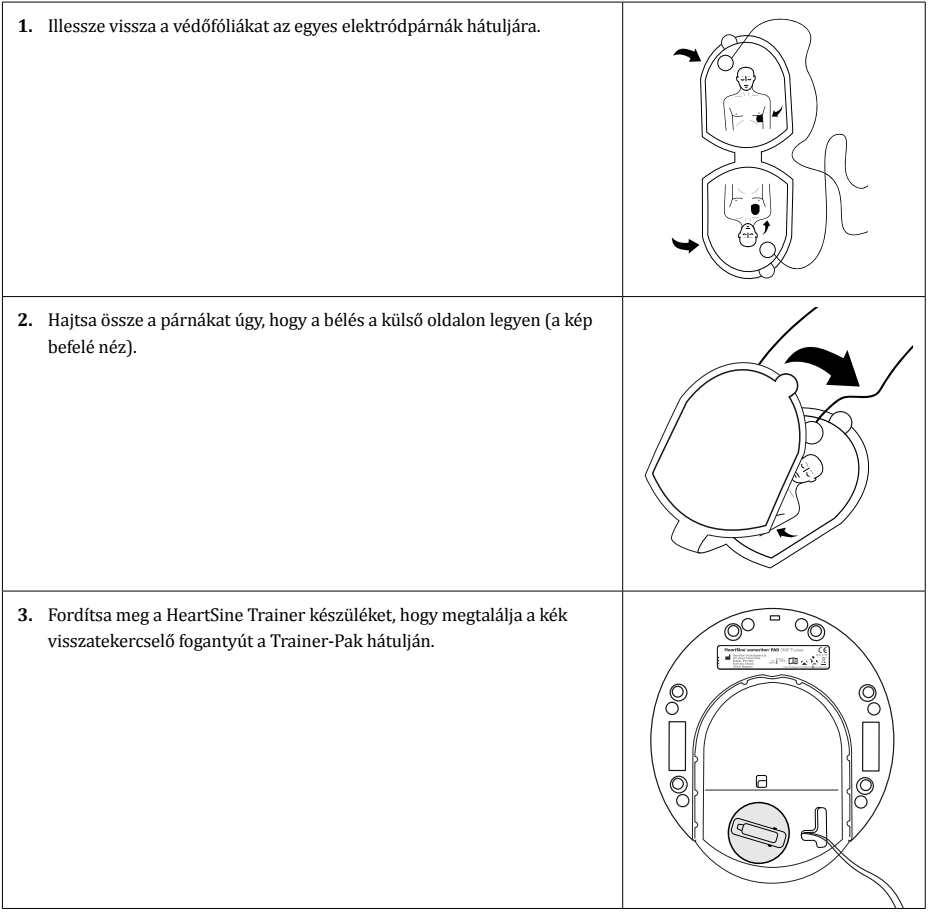

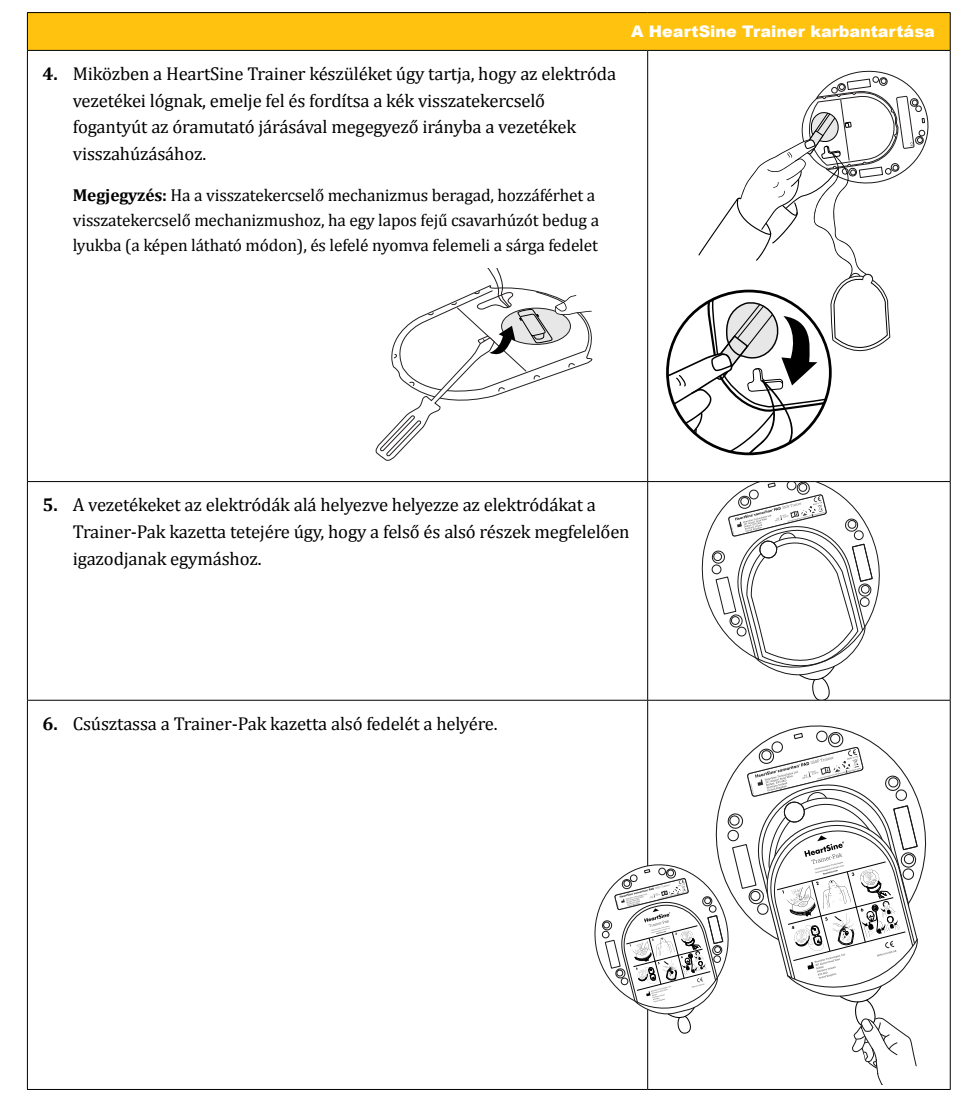

#### A HeartSine Trainer karbantartása

#### **Cserélje ki az elektródpárnákat**

Nagyszámú használat után az elektródpárnák tapadóssága megszűnhet. A használt elektródpárnákat új párra cserélheti.

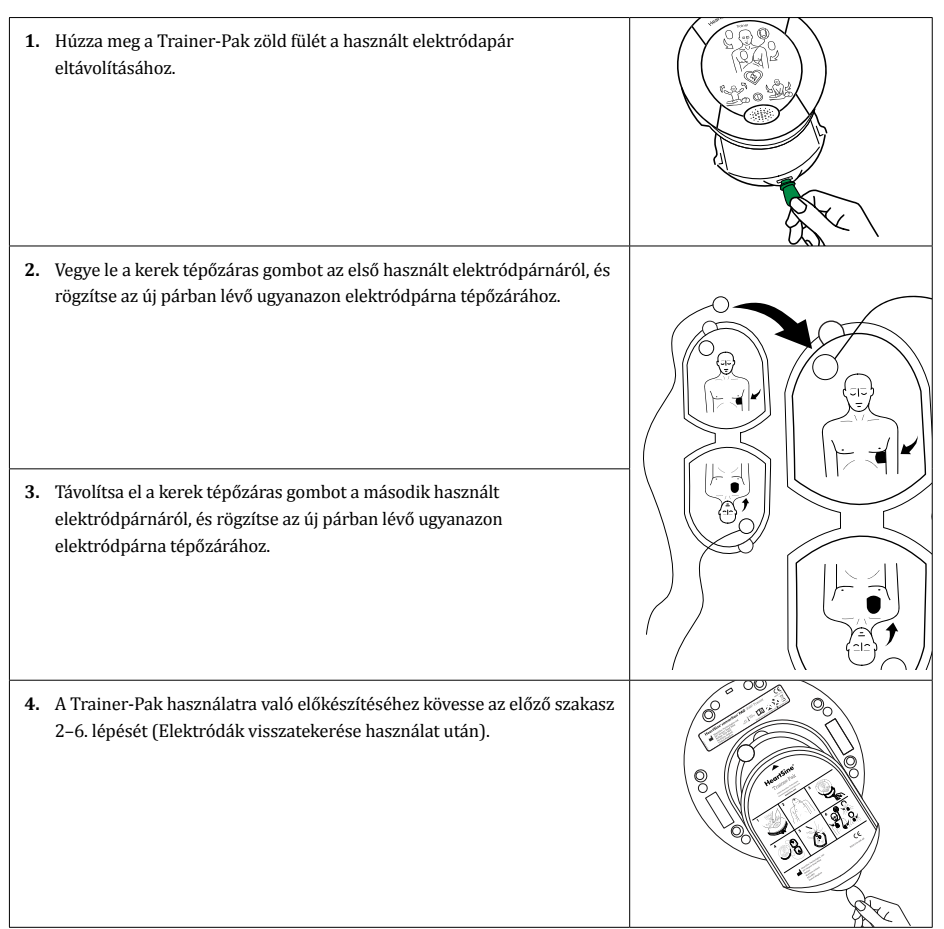

**HU**

#### Akkumulátorok

Minden HeartSine Trainer újratölthető akkumulátorokat, és akkumulátortöltőt tartalmaz. Javasoljuk, hogy a képzés megkezdése előtt győződjön meg arról, hogy a HeartSine Trainer teljesen fel van töltve.

Teljesen feltöltve a HeartSine Trainer körülbelül hét óra használatot biztosít, mielőtt újra kellene tölteni. A HeartSine Trainer figyeli az akkumulátor kapacitását, és legalább egy órával az akkumulátor lemerülése előtt a következő üzenetet játssza le: "Figyelmeztetés. Az akkumulátor lemerült." Ha ezt a figyelmeztetést hallja, még korlátozott ideig továbbra is használhatja a HeartSine Trainer készüléket. Ha az akkumulátor teljesen lemerül, a HeartSine Trainer kikapcsol. Ekkor töltse újra a HeartSine Trainer készüléket.

#### **Megjegyzések:**

- A HeartSine Trainer készüléket csak a mellékelt töltővel szabad tölteni; más töltőeszköz használata érvényteleníti a garanciát, és a HeartSine Trainer készülék károsodását eredményezheti
- A HeartSine Trainer és az akkumulátortöltő csak beltéri használatra készült; ne használja nedves vagy párás környezetben
- A HeartSine Trainer, a Trainer-Pak vagy az akkumulátortöltő belsejében nincsenek a felhasználó által szervizelhető alkatrészek. Ezeket a termékeket nem szabad felbontani. Meghibásodás esetén kérjük, azonnal lépjen kapcsolatba a hivatalos forgalmazóval vagy közvetlenül a HeartSine Technologies ügyfélszolgálatával (heartsinesupport@stryker.com)

#### **A HeartSine Trainer akkumulátorának feltöltése**

A HeartSine Trainer biztonságos feltöltéséhez vagy újratöltéséhez:

- **1.** Csatlakoztassa az akkumulátortöltőt a HeartSine Trainer tetején lévő tápcsatlakozóhoz, ügyelve arra, hogy az adapter teljesen be legyen helyezve.
- **2.** Csatlakoztassa az akkumulátortöltőt a hálózati áramellátáshoz.
- **3.** Hat órán át töltse. Az akkumulátor töltöttségi állapota LED pirosan világít, amikor gyors töltés van folyamatban, és villogni fog, amikor a töltés majdnem befejeződött. A töltés befejezése után a LED kialszik.
- **4.** Húzza ki az akkumulátortöltőt a HeartSine Trainer készülékből.
- **5.** A HeartSine Trainer bekapcsolásához nyomja meg az On/Off (Be/Ki) gombot, hogy a készülék feltöltődjön.

**Megjegyzés:** Ha a HeartSine Trainer a töltés közben bekapcsol, a gyorstöltés újraindításához a töltőt ki kell húzni és újra be kell dugni

#### A HeartSine Trainer karbantartása

#### **A** távirányító akkumulátorainak cseréje

A távirányítón lévő alacsony akkumulátortöltöttségi szintre figyelmeztető jelzés a távirányítón lévő gomb megnyomása után kétszer pirosan villog, jelezve, hogy a két AAA akkumulátort ki kell cserélni.

- **1.** Távolítsa el a távirányító hátulján lévő akkumulátorfedelet.
- **2.** Vegye ki és cserélje ki mindkét AAA akkumulátort.
- **3.** Helyezze vissza az akkumulátorfedeleket.

**Megjegyzés:** Ha az akkumulátorokat a távirányítóba helyezi, miközben a kikapcsoló gombot nyomja, akkor a távirányító párosítási üzemmódba lép, és új átviteli azonosítót vesz fel. Ez eltér a HeartSine Trainer-ben korábban tárolt azonosítótól. Ha ez bekövetkezik, akkor a párosítási eljárást teljes egészében végig kell vinni, hogy a távirányítót ismét párosítani lehessen a HeartSine Trainer készülékkel. Ez nem fordulhat elő normál akkumulátorcsere során, mivel a párosítás csak akkor indul el, ha a kikapcsológombot is lenyomva tartják

### Ártalmatlanítás

A HeartSine Trainer egy újrafelhasználható eszköz. Ha a készüléket a jelen kézikönyvben található utasításoknak megfelelően karbantartják, a gyártástól számított két év garanciaidővel rendelkezik.

A HeartSine Trainer készüléket, a távirányítót vagy a távirányító akkumulátorait a nemzeti, állami és helyi követelmények szerint megfelelő újrahasznosító létesítményben kell megsemmisíteni. Egy másik megoldás, hogy visszaküldi a készüléket a helyi forgalmazónak vagy a HeartSine Technologies vállalatnak ártalmatlanítás céljából.

#### **Az Európai Unión belüli ártalmatlanítás**

Ne dobja ki a HeartSine Trainer készüléket nem szelektív kommunális hulladékként: tartsa a HeartSine Trainer készüléket elkülönítve, hogy az Európai Parlament és az Európai Unió Tanácsának az elektromos és elektronikus berendezések hulladékairól szóló 2002/96/EGK irányelvével összhangban újrafelhasználásra vagy újrahasznosításra kerüljön, vagy küldje vissza a helyi forgalmazónak vagy a HeartSine Technologies vállalatnak ártalmatlanítás céljából.

A HeartSine tréner-konfigurációs eszköz (címe "TrainerConfig") lehetővé teszi az alapértelmezett képzési forgatókönyv megváltoztatását, a hangerősség megváltoztatását, a távirányító és a HeartSine Trainer párosítását vagy a HeartSine Trainer nyelvi beállításait. A HeartSine tréner-konfigurációs eszköz ingyenesen letölthető a HeartSine weboldaláról (heartsine.com). A HeartSine Trainer számítógéphez való csatlakoztatásához azonban szüksége lesz az opcionális HeartSine USB-adatkábelre. Vegye fel a kapcsolatot a hivatalos forgalmazóval vagy közvetlenül a Stryker képviselőjével, hogy beszerezze az adatkábelt, vagy ha kérdései vannak a HeartSine tréner-konfigurációs eszköz letöltésével és használatával kapcsolatban.

#### A HeartSine tréner-konfigurációs eszköz telepítése

- **1.** Töltse le a HeartSine tréner-konfigurációs eszközt a heartsine.com weboldalról.
- **2.** Nyissa meg a tömörített fájlt.
- **3.** Kattintson duplán a TrainerConfigTool\_setup.exe telepítőprogram futtatásához, majd kattintson a "Futtatás" gombra a Beállítási varázsló megnyitásához, és kövesse az egyes képernyők utasításait.

**Megjegyzés:** Az illesztőprogram-fájlokat telepíteni kell minden olyan számítógépre, amelyhez csatlakoztatni kívánja a HeartSine Trainer készüléket; ezek a fájlok a HeartSine tréner-konfigurációs eszközzel együtt kerülnek telepítésre

#### A HeartSine Trainer konfigurálása

**1.** Csatlakoztassa a HeartSine USB-kábelt a HeartSine Trainer adatportjához és annak a számítógépnek az USBportjához, amelyen a HeartSine tréner-konfigurációs eszközt futtatja.

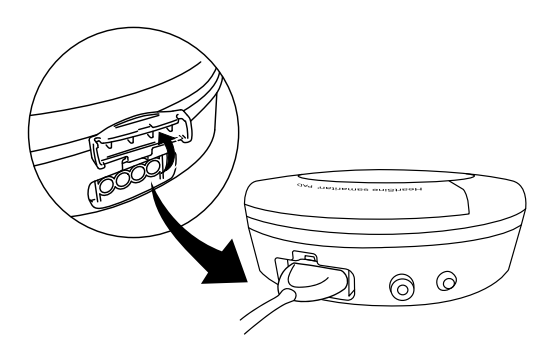

**2.** Indítsa el a HeartSine tréner-konfigurációs eszköz (TrainerConfig) alkalmazást.

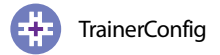

Megjelenik a főképernyő:

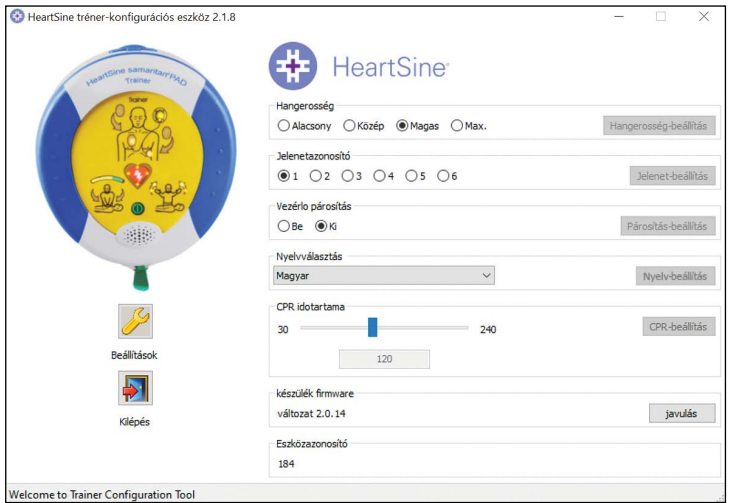

Ezen a képernyőn látható a készülék firmware verziója és a készülék száma, amely a HeartSine Trainer eszközhöz rendelt szám a távirányító párosításához.

- **3.** Végezze el a kívánt módosításokat a következő szakaszokban részletezettek szerint.
- 4. Kattintson a "Kilépés" gombra a program bezárásához.

**Megjegyzés:** A HeartSine tréner-konfigurációs eszköz csak akkor indul el, ha a HeartSine Trainer csatlakozik a számítógéphez a HeartSine USB-kábelen keresztül

**HU**

#### **A hangerő megváltoztatása**

A HeartSine Trainer hangerejét és a metronóm hangerejét megváltoztathatja. Kiszállításkor a HeartSine Trainer hangereje "Max" értékre lesz állítva

- 1. A Hangerősség mezőben kattintson a hangerősség kiválasztásához ("Alacsony", "Közép", "Magas" vagy "Max").
- **2.** Kattintson a "Hangerősség-beállítás" gombra. A szoftver közli a változást a HeartSine Trainer készüléknek.

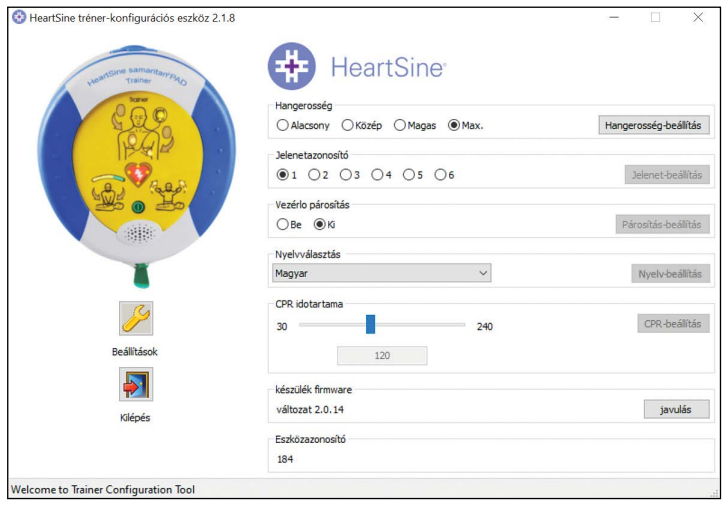

#### **A képzési forgatókönyv módosítása**

Megváltoztathatja az alapértelmezett képzési forgatókönyvet, amely a HeartSine Trainer bekapcsolásakor lejátszásra kerül. (Megjegyzés: Ha a forgatókönyvet a távirányítóval változtatja meg, a HeartSine Trainer következő bekapcsolásakor az utoljára kiválasztott forgatókönyv kerül lejátszásra.)

- **1.** A Jelenetazonosító mezőben válassza ki az alapértelmezett képzési forgatókönyv számát (1-től 6-ig).
- **2.** Kattintson a "Jelenet-beállítás" gombra A szoftver közli a változást a HeartSine Trainer készüléknek.

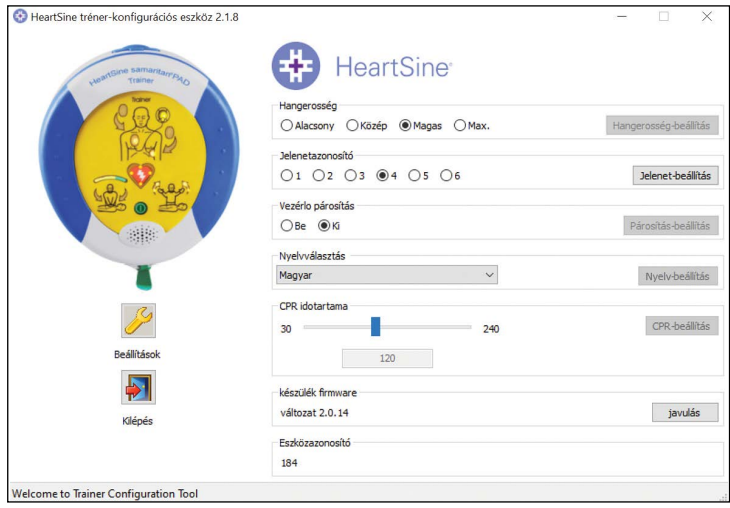

#### **Párosítsa a távirányítót a HeartSine Trainer készülékkel**

Minden HeartSine Trainer készülékhez 001 és 255 közötti azonosító számot rendelnek. A HeartSine Trainer készülékkel együtt szállított távirányító ugyanezt az azonosítószámot kapja. Ez lehetővé teszi két vagy több HeartSine Trainer egymás melletti használatát.

Abban a valószínűtlen esetben, ha két azonos azonosítószámú készüléket használnak egyidejűleg, új azonosítószámot rendelhet a HeartSine Trainer készülékhez. Az új azonosítószám hozzárendelése után párosítani kell a készüléket a távirányítóval.

1. A Vezérlő párosítás mezőben válassza a "Be" lehetőséget, majd kattintson a "Párosítás-beállítás" gombra

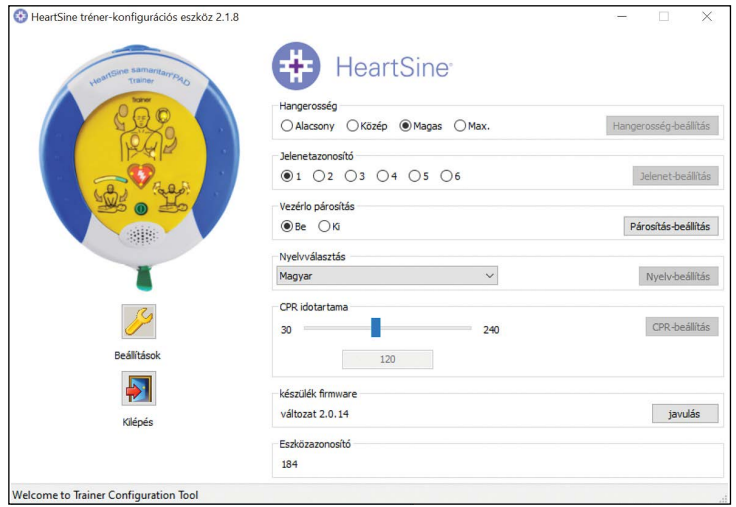

- **2.** Húzza ki az USB-kábelt, és nyomja meg a Be/Kikapcsoló gombot a HeartSine Trainer bekapcsolásához. A HeartSine Trainer készüléken az Elektródák csatlakoztatása ikon/Akciónyilak LED-jei világítani fognak, jelezve, hogy párosítási módban van.
- **3.** A párosítani kívánt távirányítóról távolítsa el az akkumulátorfedelet.
- **4.** Miközben lenyomva tartja a távirányító kikapcsológombját, vegye ki az egyik AAA akkumulátort.

- **5.** Miközben továbbra is lenyomva tartja a kikapcsológombot, cserélje ki az akkumulátort. A távirányító és a HeartSine Trainer párosítása megtörténik.
- **6.** Amikor egy 12 hangjelzésből álló sorozatot hall, engedje fel a kikapcsológombot, és helyezze vissza az akkumulátorfedelet.
- **7.** Amikor a hangjelzések befejeződtek, nyomja meg ismét a kikapcsológombot. A HeartSine Trainer kikapcsol, jelezve, hogy a párosítási eljárás befejeződött.

**Megjegyzés:** Ha az akkumulátorokat akkor helyezi be a kézi távirányítóba, miközben a kikapcsológombot nyomja, akkor a távirányító új átviteli azonosítót vesz fel. Ha ez akkor fordul elő, amikor a készülék nincs párosítási módban, akkor a fenti eljárást kell végrehajtania a HeartSine Trainer és a távirányító ismételt párosításához

HU

#### **A HeartSine Trainer nyelvének módosítása**

A HeartSine Trainer kijelzőinek nyelve megváltoztatható a kiválasztott nyelvek közül bármelyikre.

- **1.** A Nyelvválasztás mezőben a lenyíló menüből válassza ki az utasítások nyelvét.
- **2.** Kattintson a "Nyelv-beállítás" gombra. Egy előrehaladási sáv jelenik meg, amely a programozás állapotát jelzi, miközben a szoftver a HeartSine Trainer készülékkel közli a változtatást.

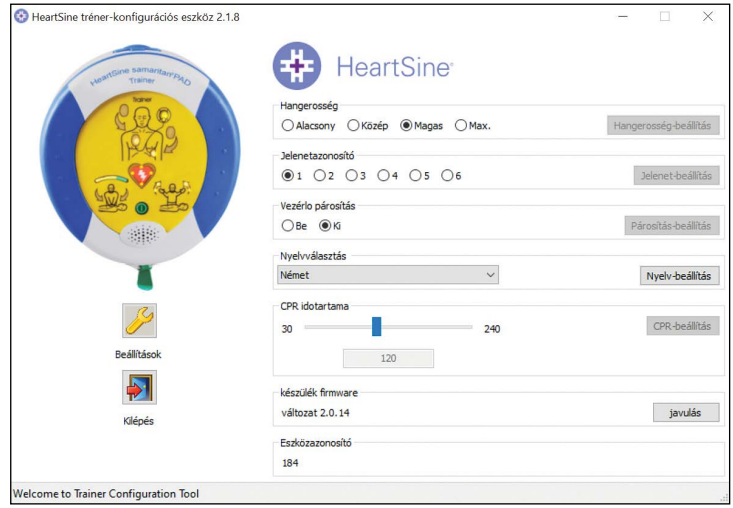

**3.** Amikor megjelenik a Sikeres programozás felirat jelenik meg a felugró ablakban, kattintson az "OK" gombra A HeartSine Trainer készülék nyelve frissítésre került.

#### **A CPR időtartamának módosítása**

A CPR-periódusok időtartamát a képzési forgatókönyveken belül 30 és 240 másodperc között változtathatja.

- **1.** A CPR időtartama mezőben mozgassa a csúszkát az újraélesztés időtartamára beállítandó másodpercek számához (30 és 240 között). A kiválasztott szám megjelenik az alábbi mezőben.
- 2. Kattintson a "CPR-beállítás" gombra

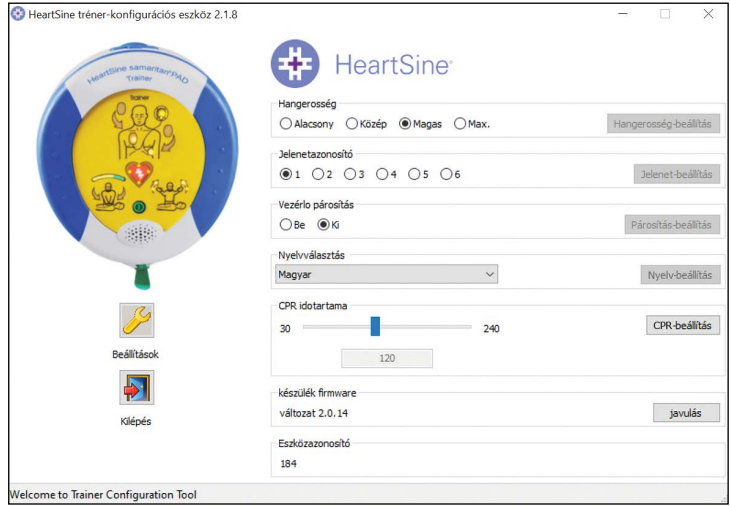

**HU** 

#### **A készülék firmware frissítése**

A HeartSine Trainer készülék firmware-jét (szoftverét) frissítheti a legújabb változatra. Feltétlenül töltse le a legújabb tréner-konfigurációs eszköz szoftvert a HeartSine weboldaláról (heartsine.com).

1. A készülék firmware mezőben kattintson a "javulás" gombra

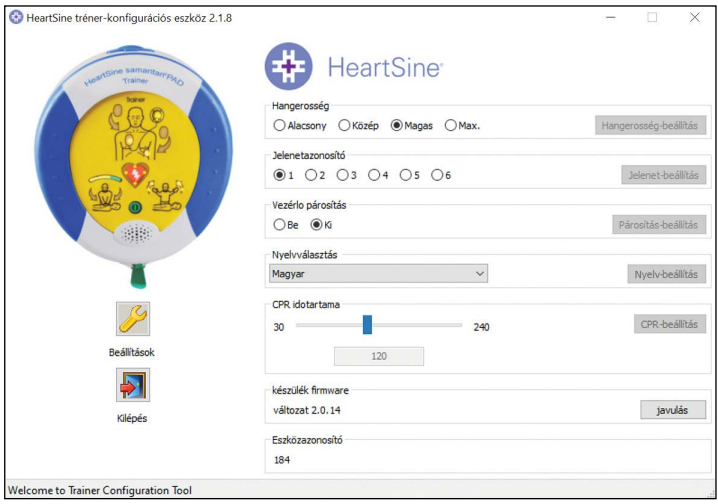

**2.** A firmware frissítése közben megjelenik a Programming (Programozás) állapotjelző sáv, majd a Sikeres programozás megerősítő üzenet.

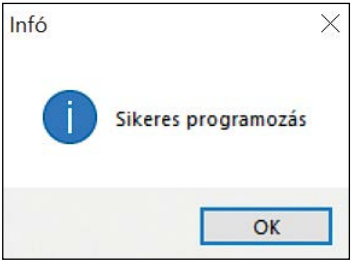

**3.** Kattintson az "OK" gombra a folytatáshoz.

#### A HeartSine Trainer konfigurációs eszköz konfigurálása

A Beállítások menüponton belül megváltoztathatja a HeartSine tréner-konfigurációs eszközének nyelvét, és engedélyezheti vagy letilthatja a HeartSine Trainer-en az automatikus frissítések fogadását.

#### **A HeartSine tréner-konfigurációs eszköz nyelvének módosítása**

**1.** Kattintson a Beállítások gombra a Beállítások párbeszédpanel megnyitásához.

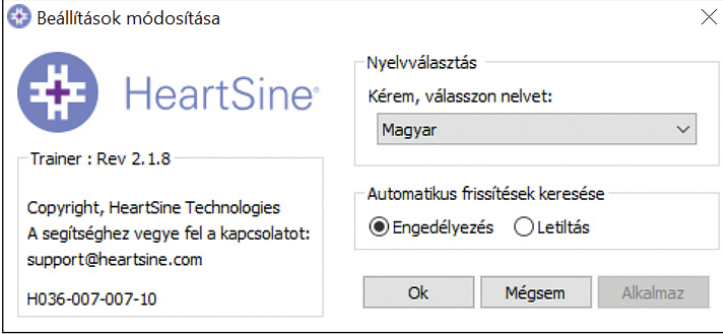

**2.** A legördülő menüből válassza ki a nyelvet.

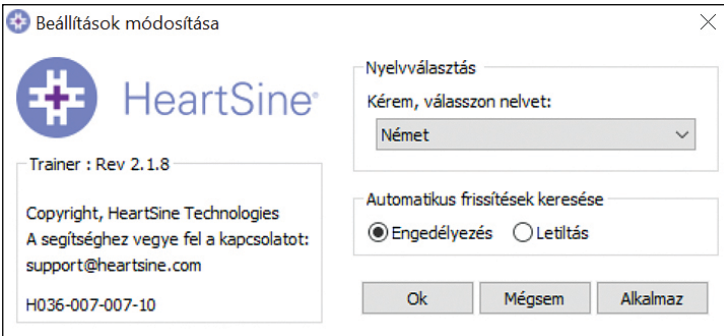

3. Kattintson az "Alkalmaz" gombra. Megjelenik EGY párbeszédpanel, amely jelzi, hogy az alkalmazást újra kell indítani ahhoz, hogy a módosítások hatályba lépjenek.

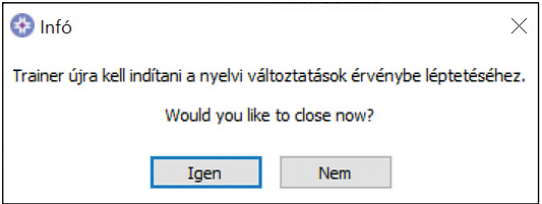

- 4. Kattintson az "Igen" gombra az alkalmazás bezárásához.
- **5.** Ha szükséges, indítsa újra a programot.

#### **Automatikus frissítések letiltása**

A készülékszoftver aktuális verziója a HeartSine weboldaláról letöltött szoftverben található. Ha engedélyezve van, a HeartSine tréner-konfigurációs alkalmazás megnyitásakor egy üzenetet kap, amely jelzi, hogy a szoftver újabb verziója elérhető, és a HeartSine weboldalára irányítja, ahonnan letöltheti a legújabb verziót. Az üzenetértesítést letilthatja.

**1.** Kattintson a Beállítások gombra a Beállítások párbeszédpanel megnyitásához.

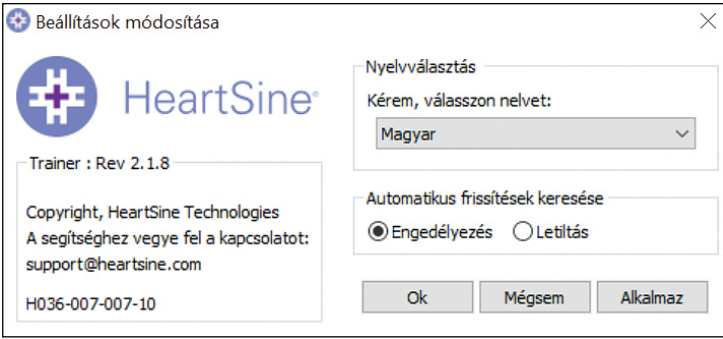

2. Az Automatikus frissítések keresése mezőben kattintson a "Letiltás" lehetőségre, majd az "OK" gombra

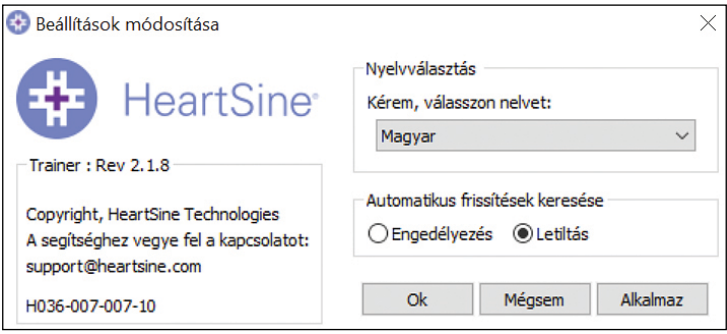

### **A függelék** Megfelelőségi nyilatkozat

#### **HeartSine SAM 350P Trainer**

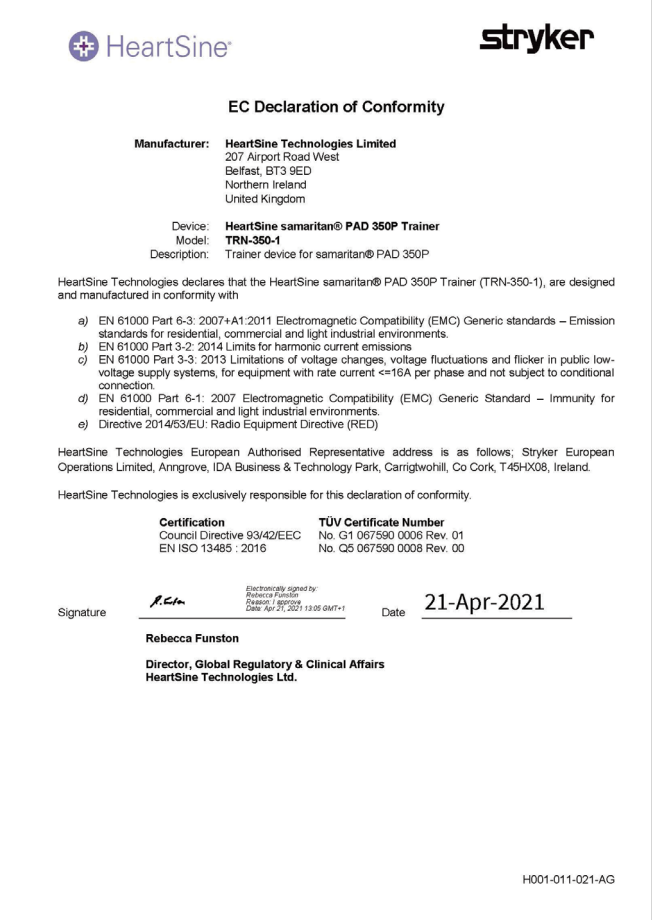

### **A függelék** Megfelelőségi nyilatkozat

#### **HeartSine SAM 360P Trainer**

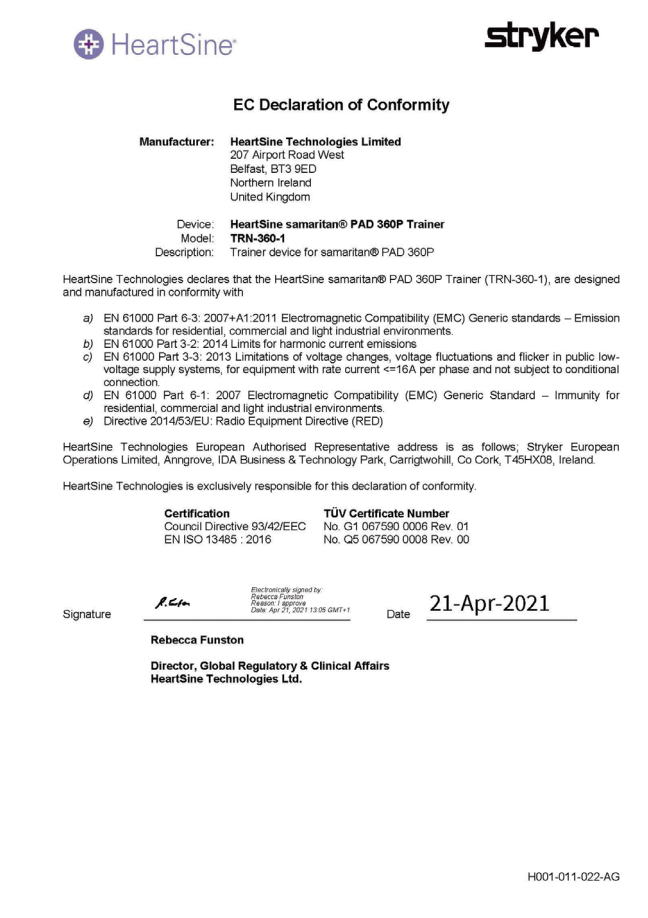

#### **HeartSine SAM 500P Trainer**

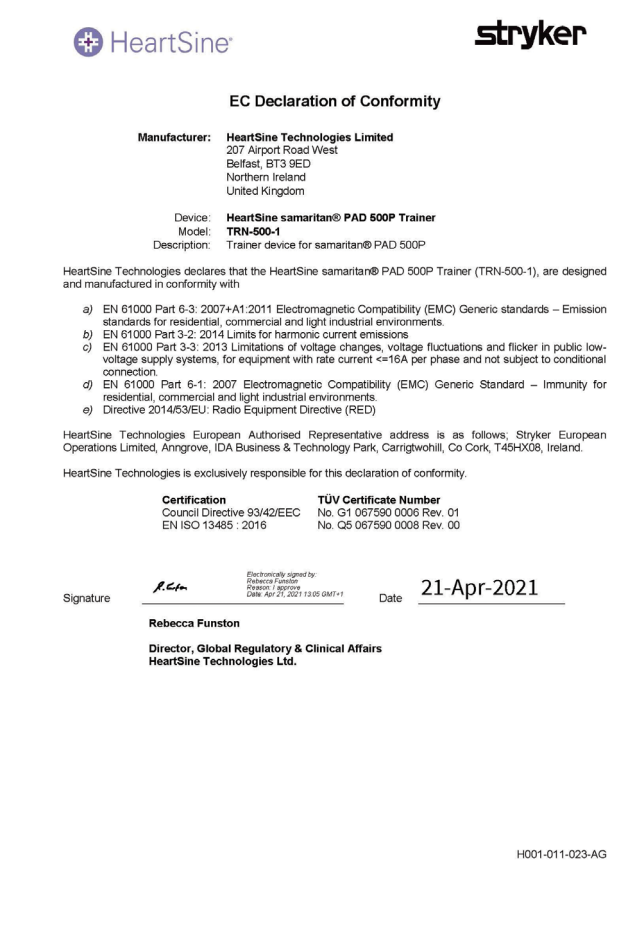

## **B függelék** Korlátozott jótállási nyilatkozat

#### **Mire érvényes?**

A HeartSine az eredeti végfelhasználónak korlátozott jótállást biztosít arra vonatkozóan, hogy minden, a Stryker által megbízott forgalmazótól, személytől vagy jogi személytől ("Hivatalos ügynök") vásárolt HeartSine termék mentes minden anyaghibától és gyártási hibától. Ez a korlátozott jótállás csak az eredeti végfelhasználóra vonatkozik és nem ruházható át. Az eredeti végfelhasználó az, aki rendelkezik a Stryker vagy a Hivatalos ügynök által kiállított vásárlást bizonyító dokumentummal. A nem eredeti végfelhasználók a terméket annak adott állapotában és minden hibájával együtt használhatják. A jótállási igények érvényesítéséhez kérjük, készítse elő a vásárlást bizonyító dokumentumot, amely igazolja, hogy Ön az eredeti végfelhasználó. Ha nem biztos abban, hogy a forgalmazó, személy vagy jogi személy, akitől vásárolta a HeartSine samaritan terméket a Stryker által megbízott, kérjük, forduljon az ügyfélszolgálathoz a +44 28 9093 9400 telefonszámon vagy a heartsinesupport@stryker.com e-mail-címen.

#### **Mennyi ideig?**

A HeartSine a HeartSine samaritan PAD Trainer készülékre az eredeti végfelhasználónak történő eladás napjától kezdődően két (2) éves garanciát vállal. A lejárati dátummal rendelkező termékekre a lejárati dátumukig érvényes a jótállás.

#### **A korlátozott jótállás az alábbiakra nem érvényes:**

A korlátozott jótállás nem érvényes többek között a baleset, a szolgáltatási helyre történő szállítás, módosítás, jogosulatlan szervizelés, jogosulatlan kicsomagolás, az utasítások be nem tartása, helytelen használat, nem megfelelő karbantartás, hanyagság, tűz, áradás, háború vagy vis major okozta bármilyen sérülésekre vagy károkra. Szavatoljuk azonban, hogy a HeartSine termékek kompatibilisek bármilyen más orvosi berendezéssel.

#### **Ez a korlátozott jótállás érvényét veszti, ha:**

A HeartSine terméket nem Hivatalos ügynöktől vásárolta; a HeartSine terméket nem a Stryker szervizeli vagy javítja; a HeartSine terméket nem hivatalos személy csomagolja ki, vagy a terméket nem a termékhez mellékelt Használati és alkalmazási javallatok dokumentumnak megfelelően használják; a HeartSine terméket nem kompatibilis alkatrészekkel vagy tartozékokkal használják, beleértve az akkumulátorokat is. Az alkatrészek és a tartozékok nem kompatibilisek, ha azok nem HeartSine termékek.

#### Mit kell tenni:

Az eredeti végfelhasználóként az eredeti vásárlástól számított 30 napon belül a kitöltött garanciajegyet küldje el az alábbi címre:

HeartSine Technologies, Ltd. 207 Airport Road West Belfast Northern Ireland BT3 9ED United Kingdom

### Korlátozott jótállási nyilatkozat **HU**

Vagy regisztráljon online a heartsine.com weboldalunkon található jótállás regisztrációs hivatkozás használatával. A HeartSine termék garanciális szervizelésének igénybevételéhez forduljon a helyi Stryker Hivatalos ügynökhöz vagy hívja az ügyfélszolgálatot a +44 28 9093 9400 telefonszámon. A műszaki munkatársunk telefonon keresztül megkísérli megoldani a problémát. Szükség esetén és saját belátásunk szerint biztosítjuk a HeartSine termék szervizelését vagy cseréjét. A terméket a mi jóváhagyásunk nélkül nem küldheti vissza.

#### **Amit mi teszünk:**

Ha a HeartSine terméke anyaghibával vagy gyártási hibával rendelkezik és azt a jótállási időszakon belül visszaküldi a műszaki szervizképviselő utasításának megfelelően, a készüléket megjavítjuk vagy kicseréljük egy ugyanolyan vagy hasonló új, vagy felújított termékre. A megjavított vagy felújított termékre a jelen korlátozott jótállás feltételei érvényesek (a) 90 napig vagy (b) az eredeti jótállás érvényességének időtartamáig – amelyik hosszabb – feltéve, ha a jótállás érvényes és a jótállási időszak még nem járt le.

Ha a vizsgálataink során nem észlelünk anyaghibát vagy gyártási hibát a HeartSine készüléken, a normál szervizdíj fizetendő.

#### **Kötelezettségek és a felelősség korlátozása:**

A KÖVETKEZŐ KORLÁTOZOTT JÓTÁLLÁS HELYETTESÍT ÉS KIFEJEZETTEN FELÜLÍR MINDEN KIFEJEZETT VAGY VÉLELMEZETT JÓTÁLLÁST, BELEÉRTVE TÖBBEK KÖZÖTT AZ ÉRTÉKESÍTHETŐSÉGRE ÉS EGY ADOTT CÉLRA VALÓ ALKALMASSÁGRA, JOGRA ÉS JOGTISZTASÁGRA VONATKOZÓ JÓTÁLLÁST. Bizonyos államok nem engedélyezik a vélelmezett jótállás időtartamának korlátozását, ezért ezek a korlátozások nem feltétlenül érvényesek Önre.

A JELEN JÓTÁLLÁS ÁLTAL MEGHATÁROZOTT SZEMÉLYEKEN KÍVÜL (BELEÉRTVE A Stryker ÜGYNÖKÉT, FORGALMAZÓJÁT VAGY KÉPVISELŐJÉT) SENKI SEM JOGOSULT A HEARTSINE TERMÉKEK KÉPVISELŐJEKÉNT VAGY AZ AZOKRA VONATKOZÓ JÓTÁLLÁS FELTÉTELEINEK BIZTOSÍTÓJAKÉNT TEVÉKENYKEDNI.

AZ ÖN BÁRMILYEN OKNÁL FOGVA ELSZENVEDETT VESZTESÉGEIRE VAGY KÁRAIRA VONATKOZÓ JOGORVOSLAT A FENTIEKRE KORLÁTOZÓDIK. A Stryker SEMMILYEN ESETBEN NEM VÁLLAL FELELŐSSÉGET BÁRMILYEN ESETI VAGY KÖVETKEZMÉNYI KÁRÉRT, ÍGY TÖBBEK KÖZÖTT NEM BEHAJTHATÓ RAJTA ELRETTENTŐ VAGY MEGTORLÓ JELLEGŰ KÁRTÉRÍTÉS, ÉS NEM FELELŐS A BÁRMILYEN OKBÓL SZÁRMAZÓ ÜZLETI VESZTESÉGÉRT, BÁRMILYEN TÍPUSÚ ÜZEMSZÜNETÉRT, ELMARADT HASZONÉRT, SZEMÉLYI SÉRÜLÉSÉRT VAGY HALÁLÉRT, MÉG ABBAN AZ ESETBEN SEM, HA A CÉGET ELŐRE TÁJÉKOZTATTÁK AZ ILYEN JELLEGŰ KÁROK BEKÖVETKEZÉSÉNEK LEHETŐSÉGÉRŐL, FÜGGETLENÜL ANNAK ELŐIDÉZŐ OKÁTÓL, LEGYEN AZ GONDATLANSÁG VAGY EGYÉB. Bizonyos államok nem engedélyezik a véletlen vagy a termék használatából eredő jótállás kizárását vagy korlátozását, ezért a fentiek nem biztos, hogy érvényesek Önre.

### **heartsine.com**

#### **További információkért forduljon hozzánk a heartsinesupport@stryker.com e-mail-címen vagy látogasson el az alábbi honlapunkra: heartsine.com**

A következő védjegyek vagy szolgáltatási védjegyek a Stryker vagy annak társult vállalkozásainak tulajdonában vagy használatában állnak, vagy azok nyújtottak be igényt rájuk vonatkozóan: CPR Advisor, HeartSine, samaritan, Stryker, Trainer-Pak. Minden egyéb védjegy az adott tulajdonosa vagy birtokosa védjegye. Minden egyéb védjegy az adott tulajdonosa vagy birtokosa védjegye.

Ha egy adott termék, funkció, szolgáltatásnév vagy embléma hiányzik ebből a felsorolásból, az nem minősül a Stryker védjeggyel vagy egyéb szellemi tulajdonnal kapcsolatos lemondásának az adott névre vagy emblémára vonatkozóan.

Kiadás dátuma: 11/2022 Készült az Egyesült Királyságban. M0000009354-AA HU © 2022 HeartSine Technologies. Minden jog fenntartva!

HeartSine Technologies, Ltd. 207 Airport Road West Belfast Northern Ireland BT3 9ED United Kingdom Tel +44 28 9093 9400 Fax +44 28 9093 9401 heartsinesupport@stryker.com heartsine.com